# Acer プロジェクタ H5360 シリーズ ユーザーズガイド

Copyright © 2010. Acer Incorporated. 版権所有。

Acer プロジェクタ H5360 シリーズユーザーズガイド 元の問題 : 06/2010

こ の マ ニ ュ ア ル の著作権は、 Acer Inc. にあ り ます。 Acer Inc. に対す る文書に よ る許諾な し に、 電 子的、 機械的、 光学的、 手書 き、 そ の他の手段に よ り 本書の内容 を複写、 伝送、 転写、 検索可能 な形で の保存、 他言語へ の翻訳、 コ ン ピ ュ ー タ言語へ変換す る こ と を禁止 し ま す。

ご注意

本書の内容については、将来予告なく変更することがあります。

本書の内容については、万全を期して作成いたしましたが、万一ご不審な点や誤り、記載もれな ど、 お気付 き の点が あ り ま し た ら弊社 ま で ご連絡 く だ さ い。

本製品を運用した結果の影響については、上記2項にかかわらず青任を負いかねますのであらか じ め ご了承願い ま す。

本製品のご購入時に決められた条件以外での製品およびソフトウェアの複製を行うことは禁じら **れています。** 

Acer プロジェクタ H5360 シリーズ

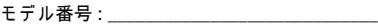

シリルア番号 :  $\longrightarrow$ 

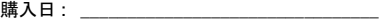

購入場所 : \_\_\_\_\_\_\_\_\_\_\_\_

Acer および Acer logo は Acer Incorporated の登録商標で す。 そ の他の会社の製品名 ま た は商標 は、本書では識別目的のために使用されており、それぞれの会社に帰属しています。

「HDMI™、 HDMI ロゴおよび High-Definition Multimedia Interface は HDMI Licensing LLC の商 標 ま た は登録商標で す。」

### <span id="page-2-0"></span>安全 と 快適 さ を得る た め の情報

この操作説明書をよくお読みください。本書を保管して、必要に応じて参照してく だ さ い。製品に マ ー ク さ れ た す べ て の警告 と 指示に従 っ て く だ さ い。

#### 洗浄するまえに製品の電源をオフにしてください

洗浄する前に、コンセントから本製品のプラグを抜いてください。液体クリーナー やエアゾールクリーナーを使用しないでください。洗浄には、湿った布を使用して く だ さ い。

#### デバイスを抜くときのプラグに対する注意

外部電源装置に対する電源の接続と取り外しに際しては、次のガイドラインを守っ て く だ さ い。

- 電源装置 を取 り 付け て か ら 、 電源 コ ー ド を AC コ ン セ ン ト に接続 し て く だ さ い
- プロジェクタは、電源コードを抜いた後で電源装置から取り外してください。
- システムに複数の電源が取り付けられている場合、電源装置から電源コード を す べ て抜い て シ ス テ ム か ら電源を取 り 外 し ま す。

#### アクヤス可能性に対する注意

電源コードを差し込むコンセントは、装置オペレータのすぐ傍にあることを確認し ます。装置への電源を取り外す必要があるとき、必ず コンセントから電源コード を抜いてください。

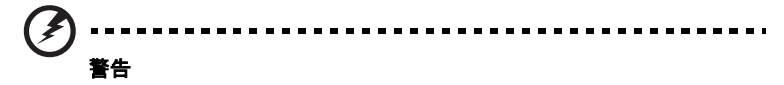

- 本製品を水気のあるところで使用しないでください。
- 本製品を不安定なカート、スタンドまたはテーブルの上に置かないでくださ い。製品が落ちて、ひどい損傷を受けることがあります。
- スロットや開口部は換気のために設けられ、製品の信頼できる操作を確実に し 、 過熱か ら保護 し て い ま す。 こ れ ら の開口部 を塞い だ り 、 カ バ ー を掛け た り しないで く だ さ い。製品を ベ ッ ド 、 ソ フ ァ 、 ラ グ ま た は そ の他の類似面に置い て、 開口部 を塞が な い よ う に し て く だ さ い。

本製品をラジエータやヒートレジスタの傍または上に置いたり、適切な換気が提供 されないはめ込み式家具などに取り付けたりしないでください。

- いかなる種類の物体もキャビネットのスロットを通して本製品内部に押し込 まないでください。危険な電圧ポイントやショートする部品に触れて、火災 や感電の原因 と な り ま す。製品の上 ま た は内部に は、 い か な る種類の液体も こ ぼ さないで く だ さ い。
- 内部 コ ン ポ ー ネ ン ト が損傷 し た り バ ッ テ リ の液漏れ の原因 と な る た め、 製品 を振動す る面に設置 し な い で く だ さ い。

スポーツや運動が行われていたり、または振動のある環境下で本製品を使用 しないでください。回転装置やランプが予期せずショートしたり、損傷する 原因となります。

#### 雷力を使用する

- 本製品は、マーキングラベルに示されたタイプの電源から操作する必要があ り ます。使用可能な電源の タ イ プ が分か ら な い場合、 販売店 ま た は地域の電力 会社に お問い合わ せ く だ さ い。
- 電源 コ ー ド の上に物を置か な い で く だ さ い。 コ ー ド が踏 ま れ る可能性の あ る場 所に本製品を設置しないでください。
- 本製品に延長コードを使用する場合、延長コードに差し込まれた装置の合計 アンペア定格が延長コードのアンペア定格を超えないようにしてください。ま た、 コ ン セ ン ト に差 し込 ま れ た す べ て の製品の合計定格が フ ュ ー ズ定格 を超 えないようにもしてください。
- コンセント、テーブルタップまたはレヤプタクルに多くのデバイスを差し込 ん で過負荷 を掛け な い よ う に し て く だ さ い。 シ ス テ ム全体の負荷は、 分岐回路 の負荷の 80% を超えてはいけません。 テーブルタップを使用する場合、負荷 はテーブルタップの入力定格の 80% を超えないようにする必要があります。
- 本製品の AC ア ダ プ タ には、 3 叉の ア ー ス用 プ ラ グ が付属 し て い ま す。 プラグ はアースされたコンセントにだけ適合します。AC アダプタのプラグを差し込 む前に、コンセントが正しくアースされていることを確認してください。プラ グをアースされていないコンセントに差し込まないでください。詳細について は、電気技師にお問い合わせください。

警告。 ア ー ス用 ピ ン は安全の た め に用意 さ れ て い ま す。 正し く アースされてい ないコンセントを使用すると、感電や負傷の原因となります。

(p.

. . . . . . . . . . . . . . . . .

#### 注 : アースされたピンは、近くにある他の電気デパイスで生成された予期せぬ ノイズから保護するために提供されています。これらのノイズは本製品のパ フォーマンスの障害となります。

• 本製品は、 付属の電源装置の コ ー ド セ ッ ト で のみ使用 し て く だ さ い。電源 コ ー ド セ ッ ト を交換す る必要が あ る場合、 新 し い電源 コ ー ド が次の要件を満た し ていることを確認してください : 取り外し可能タイプ、UL 指定 /CSA 認定、 VDE 認可ま た は同等、 4.6 M の最大長。

#### 製品の修理

本製品を自分に修理しないでください。カバーを開けたり取り外したりすると、危 険な電圧ポイントまたはその他の危険にさらされることがあります。 すべての修理 は正規のサービススタッフに依頼してください。

以下の場合、コンセントから本製品のプラグを抜き、正規サービススタッフに修理 を依頼 し て く だ さ い。

- 電源コードまたはプラグが損傷、切断または擦り切れた
- 製品に液体が入った
- 製品が雨または水にさらされた
- 製品が落下した、またはケースが損傷した
- 製品のパフォーマンスに著しい変化が見られる場合、修理の必要性がありま す
- 操作指示に従っても製品が正常に動作しない

注 : 操作指示の対象となっているコントロールのみ調整してください。他のコ ン ト ロ ー ル を不適切に調整す る と 損傷 し 、 製品 を正常の状態に復元す る の に技 術者の莫大な労力が必要となります。

警告。 安全上の理由で、 コ ン ポ ー ネ ン ト を追加 し た り 交換 し て い る と き、 非準 拠部品 を使用 し な い で く だ さ い。 購入オ プ シ ョ ン に つ い て は、 再販業者に お問

お使いのデバイスとその付属品には小さな部品が含まれています。それらの部品は 子供の手の届かない場所に保管してください。

### 安全に関す る追加情報

い合わせください。

- うンプの電源がオンになっているとき、プロジェクタのレンズを見つめない でください。強い光で目が損傷する場合があります。
- まずプロジェクタ、次に信号ソースの電源をオンにします
- 次の環境下に製品を設置しないでください。
	- 換気の悪い場所 ま た は密閉 さ れ た場所。壁か ら少な く と も 50cm 離 し て設置 し、 プ ロジェクタの回りに適切な空気の流れるスペースを確保する必要があります。
	- 窓 を閉め切 っ た車内な ど、 温度が き わ め て高 く な る よ う な場所。
	- 湿度の高い場所、 埃 ま た は煙草の煙の多い場所。 こ れ ら は光学 コ ン ポ ー ネ ン ト を汚 染 し て製品寿命 を縮め、 画像 を暗 く し ま す。
	- 火災警報機の近 く 。
	- 周辺温度が 40 oC 以上に な る場所。
	- 高度が 300m 以上の高 さ に な る場所。
- プロジェクタに何か異常が発生した場合、直ちにプラグを抜いてください。プ ロジェクタから煙、変な音または臭いが出た場合、操作しないでください。火 災または感電の原因となります。この場合、直ちにプラグを抜き販売店に連絡

し て く だ さ い。

- 製品が壊れ た り 落 と し た り し た場合、 そ の ま ま使い続け な い で く だ さ い。 こ の 場合、販売店に依頼して検査を行ってください。
- プロジェクタのレンズを太陽に向けないでください。 発火する恐れがあります。
- プロジェクタの電源をオフにするとき、プロジェクタが冷却サイクルを完了 し た の を確認 し て か ら電源を切断 し て く だ さ い。
- プロジェクタを操作中、急にコンセントを引き抜いたりプラグを抜いたりし ないで く だ さ い。 ラ ン プ が破損 し た り 、 感電ま た は そ の他の ト ラ ブ ル の原因 と な り ます。最良の方法は フ ァ ン の回転が完全に停止 し て か ら メ イ ン の電源 を オ フ にする こ と です。
- 空気吹き出し口の格子や底板は熱くなっているため、触らないでください。
- エアフィルタが付いている場合は、頻繁に洗浄してください。 フィルタ/通気 スロットがごみや埃で詰まると、内部の温度が上がり損傷の原因となります。
- プロジェクタを操作しているとき、通気口の格子をのぞき込まないでくださ い。目 を損傷す る可能性が あ り ま す。
- プロジェクタの電源がオンになっているときは常に、レンズシャッターを開 くかレンズキャップを取り外した状態にしてください。
- プロジェクタが操作されているときはプロジェクタのレンズを何かの物体で 塞がないでください。物体が過熱して変形したり、場合によっては火災の原 因となります。 ランプを一時的にオフにし、リモコンの HIDE を押します。
- 操作中、ランプは高温になっています。交換のためにランプアセンブリを取り 外す場合、前もって 45 分間ほど プロジェクタを冷却させてください。
- 定め ら れ た ラ ン プ の寿命 を超え て、 ラ ン プ を使用 し な い で く だ さ い。 まれです が、 破損す る場合が あ り ま す。
- プロジェクタのプラグを付けたまま、ランプアセンブリや電子部品を交換し ないで く だ さ い。
- 製品は ラ ン プ の寿命を自動的に検出 し ま す。警告 メ ッ セ ー ジ が表示 さ れ た ら 、 必ずランプを交換してください。
- ラ ン プ を交換す る と き、 装置 を冷却 し 、 交換に関す る す べ て の手順に従 っ て く だ さ い。
- ラ ン プ モ ジ ュ ー ル を交換 し た後、 オ ン ス ク リ ー ン デ ィ ス プ レ イ の 「管理」 メ ニューから「ランプ時間のリセット」機能をリセットしてください。
- このプロジェクタを分解しないでください。内部には危険な高電圧が流れてお り、危害が及ぶ可能性があります。ユーザーが修理できる部品はランプのみ で、専用の取り外しカバーが付いています。修理は、専門の修理技師にご依頼 く だ さ い。
- プロジェクタを垂直に立てないでください。プロジェクタが倒れ、人が負傷し た り 製品が損傷す る原因 と な り ま す。
- このプロジェクタは、天井に取り付けた場合のために倒立画像を表示するこ と がで き ます。 プ ロジ ェ ク タ の取り付けに際し ては Acer の天井取付キ ッ ト の みを使用し、 しっかり取り付けられていることを確認してください。

VCCI クラス B 情報技術装置 こ の装置は、 ク ラ ス B 情報技術装置で す。 こ の装置は、 家庭環境で使用す る ことを目的としていますが、この装置がラジオやテレビジョン受信機に近接 し て使用 さ れ る と 、 受信障害 を引 き起 こ す こ と が あ り ま す。

取扱説明書に従って正しい取り扱いをして下さい。

vi

### 聞く場合の注意

聴力 を守る た め に、 以下の指示に従 っ て く だ さ い。

- はっきりと聞きやすい音量になるまで、音量を徐々に上げてください。
- 調整後は、音量レベルを上げないでください。
- 音量を高くしたまま、長時間にわたり音楽を聞かないでください。
- 回 り の騒音 を遮る た め に、 音量 を上げ る こ と は避け て く だ さ い。
- 傍に い る人の話 し声が聞 こ え な い場合は、 音量 を落 と し て く だ さ い。

#### 廃棄に関す る指示

この電子デバイスを廃棄するとき、ゴミ箱に捨てないでください。汚染を最小限に 抑え、 地球環境 を最大限に保護す る た め、 リ サ イ ク ル し て く だ さ い。電気電子機器 廃棄物リサイクル指令 (WEEE) 規制の詳細については、

http://www.acer-group.com/public/Sustainability/sustainability01.htm

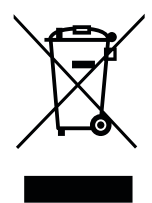

### 水銀に関す る勧告

LCD/CRT モニタまたはディスプレイを含むプロジェクタまたは電子製品の場合:

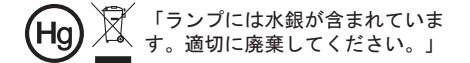

製品内のランプには水銀が含まれており、国または地方自治体の法に従ってリサイ ク ル ま た は廃棄す る必要が あ り ま す。詳細に つ い て は、 エ レ ク ト ロ ニ ク ス産業協議 会 www.eiae.org までお問い合わせください。ランプ固有の廃棄情報については、 www.lamprecycle.org をチェックしてください。

#### viii

### <span id="page-7-0"></span>重要な こ と か ら順番に

### <span id="page-7-1"></span>使用に関す る注意

推奨事項 :

- 洗浄するまえに製品の電源をオフにする。
- 中性洗剤で軽く湿らせた柔らかい布を使用して、ディスプレの筐体を洗浄す る。
- 製品を長期間使用しない場合、ACコンヤントから雷源プラグを抜く。
- 禁止事項 :
- 通気用に設けられた装置のスロットと開口部をブロックする。
- 研磨剤入り洗剤、ワックスまたは溶剤を使用して装置を洗浄する。
- 次の状況下で使用する。
	- 極端な高温、低温または湿度環境。
	- 過度の埃やごみの出やすい地域。
	- 強い磁場を生成する機器の近く。
	- 直射日光にさらされる場所。

### <span id="page-7-2"></span>注意事項

装置の寿命 を最大限に延ば す た め に、 こ の ユ ー ザ ー ズ ガ イ ド の す べ て の警告、 注意 事項およびメンテナンスに従ってください。

警告 :

- うンプの電源がオンになっているとき、プロジェクタのレンズを見つめないでください。 強い光で目が損傷する場合があります。
- 火災や感電の原因となるため、この製品を雨や湿気にさらさないでください。
- 感電の原因となるため、製品を開けたり分解しないでください。
- うンプを交換するとき、装置を冷却し、交換に関するすべての手順に従ってください。
- この製品はランプの寿命を自動的に検出します。 警告 メッセージが表示されたら、必ずラ ン プ を交換 し て く だ さ い。
- ランプモジュールを交換した後、オンスクリーンディスプレイの「管理」メニューから 「ランプ時間のリヤット」機能をリヤットしてください。
- プロジェクタの電源をオフにするとき、プロジェクタが冷却サイクルを完了したのを確 認してから電源を切断してください。
- まずプロジェクタ、次に信号ソースの電源をオンにします。
- プロジェクタを操作中はレンズキャップを使用しないでください。
- うンプが製品の寿命に達すると、焼け切れてぽんという大きな音が出ます。 その場合、ラ ンプモジュールを交換するまでプロジェクタはオンになりません。ランプの交換は、「ラ ン プ を交換す る 」 の下に一覧表示 さ れ た手順に従 っ て く だ さ い。

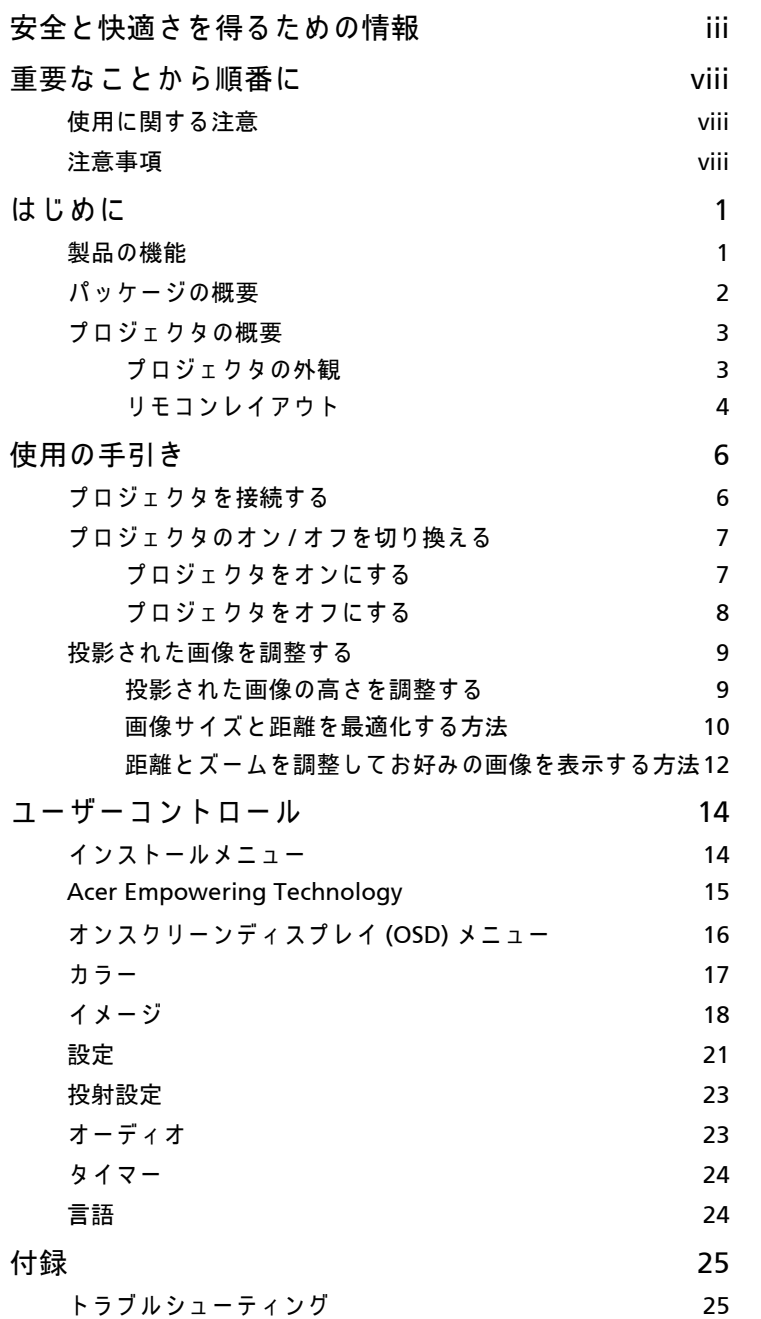

目次

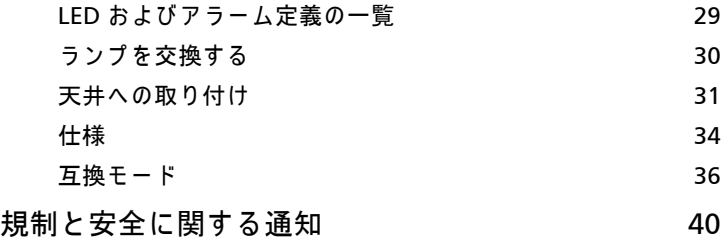

# <span id="page-10-0"></span>はじめに

### <span id="page-10-1"></span>製品の機能

この製品はシングルチップ DLP<sup>®</sup> プロジェクタです。優れた機能には、以下が含ま れます。

- DLP® テクノロジ
- ネーティブ 1280 x 720 720p 解像度 サポートされる 4:3 / 16:9 / レターボ ッ ク スアスペク ト比
- Acer ColorBoost テクノロジでは、自然のトゥルーカラーを提供して鮮明で、 実物そっくりの画像を生成します
- 高い輝度およびコントラスト比
- 多目的画面モード ( 明るさ、標準、ムービー、ダークシネマ、ゲーム、ス ポーツ、ユーザー)により、どんな状況下でも最適のパフォーマンスを発揮
- NTSC / PAL / SECAM 互換と HDTV (720p、1080i、1080p) のサポート
- 低い消費雷力と エコ (ECO) モードで、ランプの寿命を伸ばしています
- Acer EcoProjeciton Technology では、インテリジェントな電源管理アプロー チ と物的効率の向上を提供します。
- エンパワーキーにより、Acer Empowering Technology ユーティリティ (Acer eView、 eTimer、 ePower Management) が呼び出 さ れ、 設定 を簡単に 調整可能
- 拡張デジタルキーストーン補正で、最適のプレゼンテーションを実現
- 多言語オンスクリーンディスプレイ (OSD) メニュー
- 手動フォーカスプロジェクションレンズで最大 1.1X までズーム
- 2X デジタルズームとパンモード機能
- Microsoft® Windows® 2000, XP, Vista®, Macintosh® OS compliant

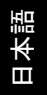

2

### <span id="page-11-0"></span>パッケージの概要

この プロジェクタ には 以下で 示す すべての アイテム が 示されています。付属品 が すべて 揃って いる ことを 確認して ください。付属品が 足りない ときは 直ちに 販売店 に 連絡 して ください。

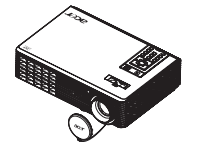

プロジェクタ ( レンズキャ ッ プ付き )

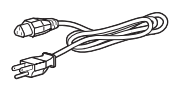

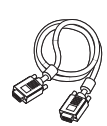

電源コード YGA ケーブル

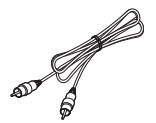

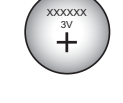

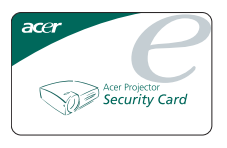

コンポジットビデオケーブル 電池 (リモコン用) セキュリティカード

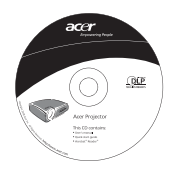

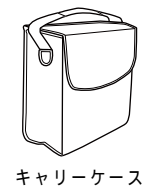

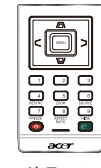

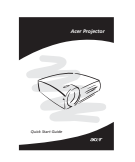

ユーザーズガイド リモコン クイックスタートガイド

### <span id="page-12-0"></span>プロジェクタの概要

### <span id="page-12-1"></span>プロジェクタの外観

前面 / 上部

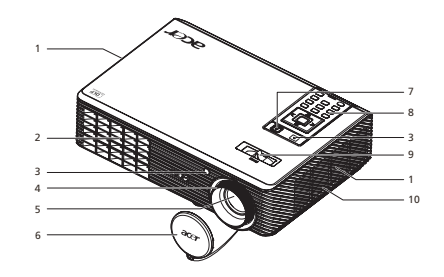

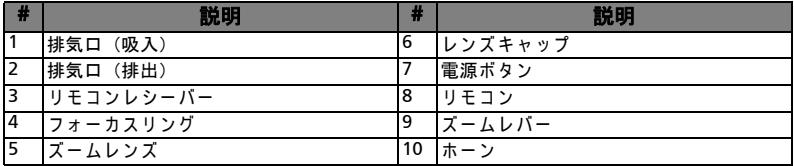

#### 裏面

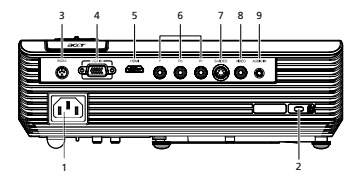

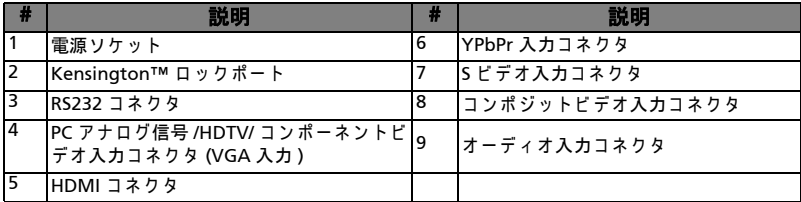

日本語

<span id="page-13-0"></span>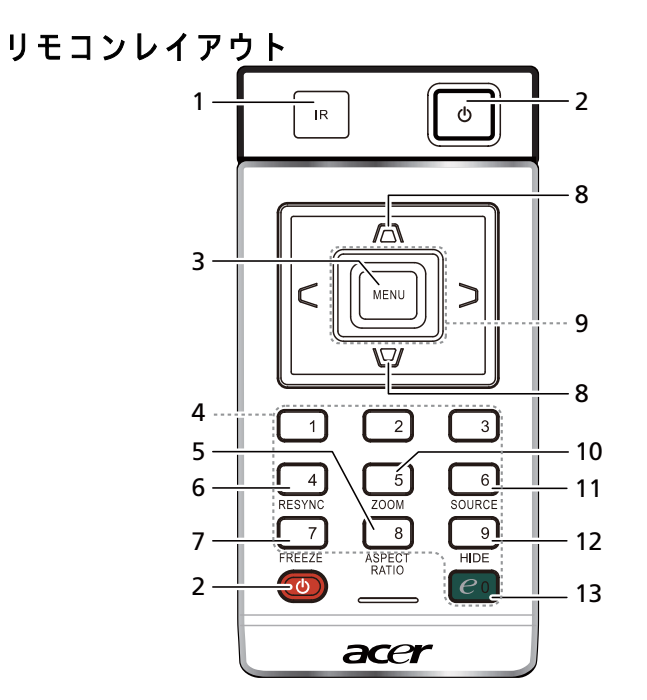

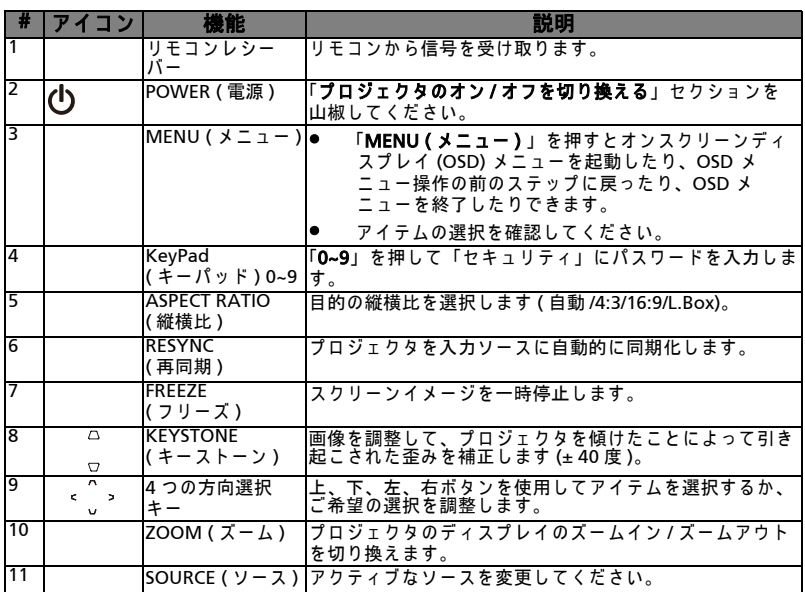

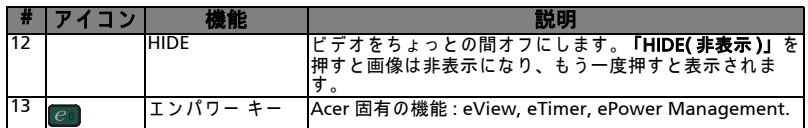

注:

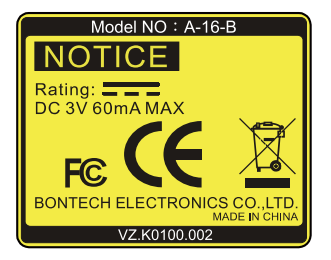

#### リ モ コ ン配置

図を参照してリモコンをプロジェクタに取り付けてください。

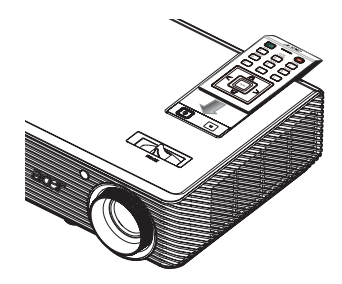

# <span id="page-15-0"></span>使用の手引き

<span id="page-15-1"></span>プロジェクタを接続する

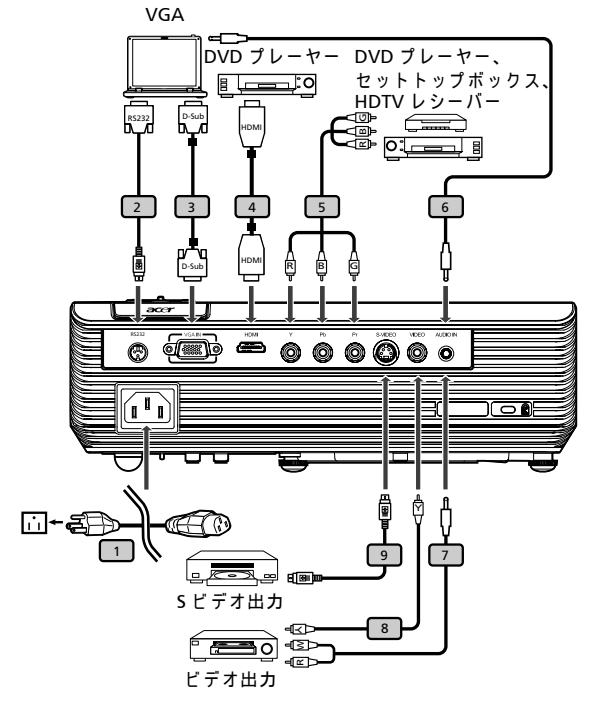

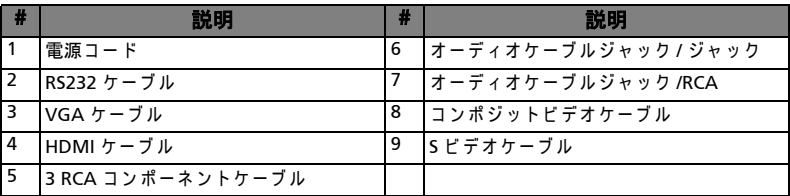

 $\mathbf{z}$ 

注: プロジェクタがコンピュータで正常に作動するように、ディスプ

レイモードのタイミングがプロジェクタに対応していることを確認 し て く だ さ い。

### <span id="page-16-0"></span>プロジェ クタのオン / オ フ を切り換える

### <span id="page-16-1"></span>プロジェ クタをオンにする

- 1 レンズキャップを取り外します (図 #1)。
- 2 電源コードと信号ケーブルがしっかり接続されていることを確認します。 電 源インジケータ LED が赤く点滅します。
- 3 コントロールパネルの「Power (電源)」ボタンを押してプロジェクタの電源 をオンにすると、電源インジケータ LED が青く変わります。 ( 図 #2)
- 4 ソース ( コンピュータ、ノート PC、 ビデオプレーヤーなど) の雷源をオンに します。プロジェクタはソースを自動的に検出します。
	- 画面が「ロック」と「ソース」アイコンを表示する場合、プロジェクタ が特定ソースタイプでロックされ、そのタイプの入力信号が検出されな い こ と を意味 し ま す。
	- 画面に「信号なし」が表示される場合、信号ケーブルがしっかり接続さ れ て い る こ と を確認 し て く だ さ い。
	- 核数のソースを同時に接続する場合、リモコンの「Source ( ソース )」 ボ タンを使用して入力を切り替えます。

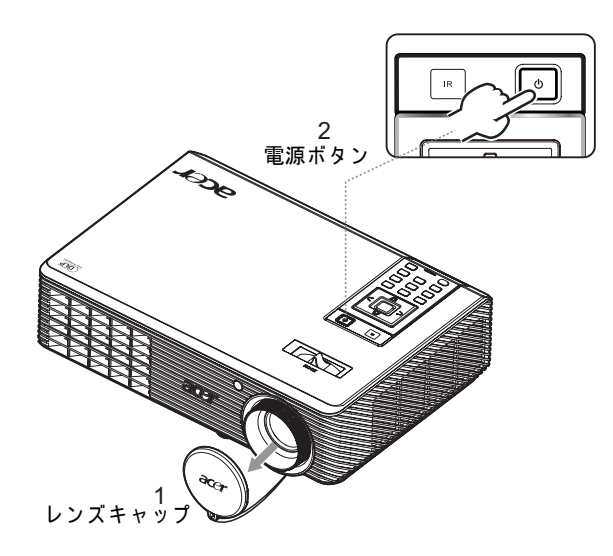

### <span id="page-17-0"></span>プロジェ クタをオフにする

1 プロジェクタの電源をオフにするには、「Power (電源)」 ボタンを2度押し ます。 以下のメッセージは、 5 秒間オンスクリーンに表示されます。

#### 「電源ボタンをもう一度押して停止プロセスを完了してください。」

- 2 電源をオフにすると直ちに、電源インジケータ LED が赤く点滅し、ファンが 約 120 秒間作動を続けます。 これにより、システムは正しく冷却されます。
- 3 システムが冷却を終了すると、Power (電源)インジケータ LED が赤く点灯 しますが、これはプロジェクタがスタンバイモードに入ったことを意味しま す。
- 4 これで、電源コードを安全に抜くことができるようになりました。

警告 : 電源がオフになっても、すぐにプロジェクタの電源をオンにし ないでくたさい。

ď

注: プロジェクタの電源を再びオンにするには、少なくとも 60 秒 待ってから「Power (電源)」ボタンを押してプロジェクタを再起動 する必要があります。

警告 インジケータ:

- プロジェクタが自動的に停止し Power ( 電源) インジケータが赤く点灯 し た場合、 最寄 り の販売店ま た は サ ー ビ ス セ ン タ ー に ご連絡 く だ さ い。
- プロジェクタが自動的に停止し Power (電源) インジケータが赤く点灯 した場合、プロジェクタが過熱していることを示しています。この状態 になる前に、以下のメッセージがオンスクリーンに表示されます。 「プロジェクタが過熱しています。ランプは間もなく自動的にオフになり ます。」
- Power ( 電源) インジケータが赤く点灯し以下のメッヤージがオンスク リーンに表示された場合、最寄りの販売店またはサービスセンターにご 連絡してください。

「ファン故障。ランプは間もなく自動的にオフになります。」

### <span id="page-18-0"></span>投影された画像を調整する

### <span id="page-18-1"></span>投影された画像の高さを調整する

プロジェクタには、画像の高さを調整するためのエレベータフットが装備されてい ます。

画像を高くするには:

1 傾き調整ホイール (図 #1) を使用して、ディスプレイの角度を微調整します。

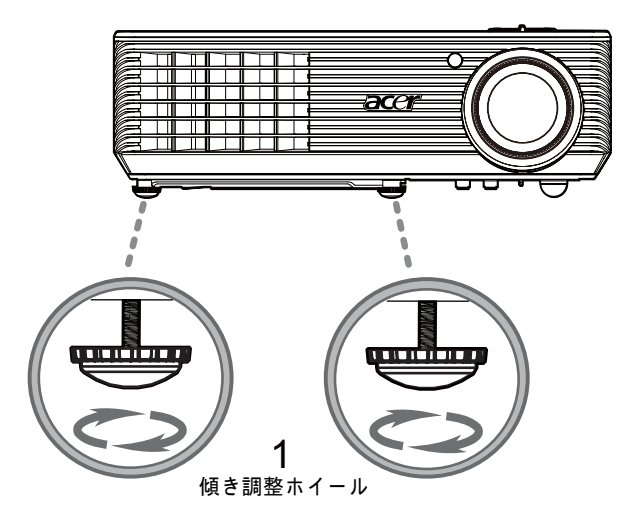

### <span id="page-19-0"></span>画像サイズと距離を最適化する方法

プロジェクタを画面から目的の距離に設置したら、以下の表を参考にして得られる 最適の画像サイズを見つけてください。例: プロジェクタが画面から 3m 離れてい る場合、 80" ~ 87" の サ イ ズ の画像で優れ た画像品質が得 ら れ ま す。

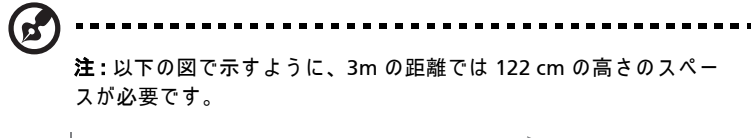

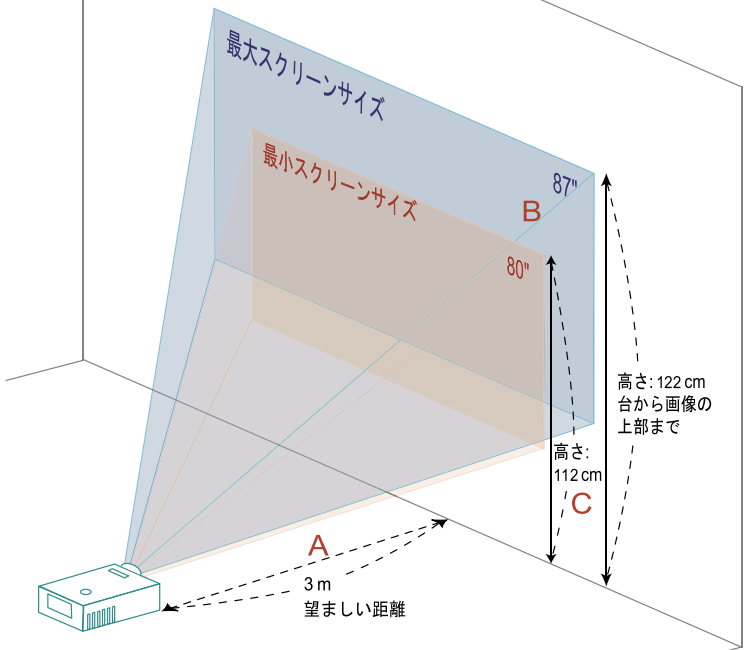

#### 図:異なるズームとスクリーンサイズで固定された距離。

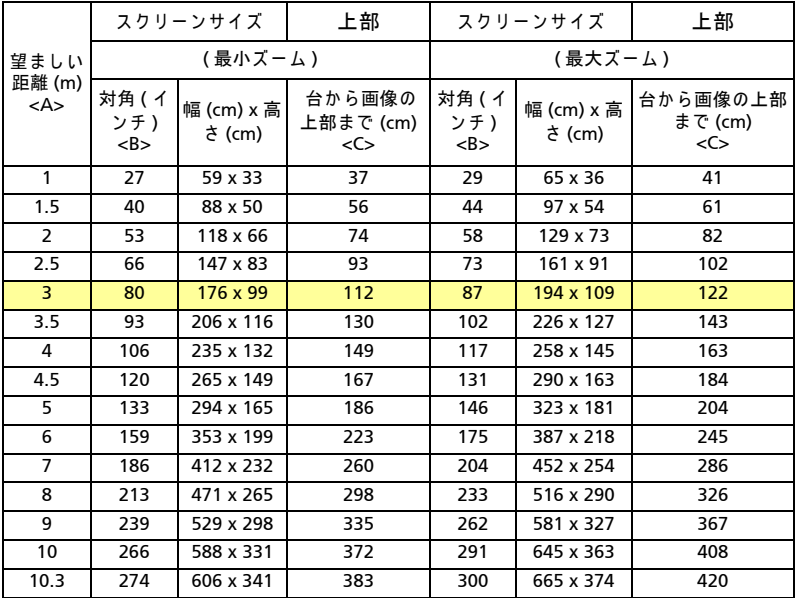

ズーム比 : 1.1x

日本語

12

<span id="page-21-0"></span>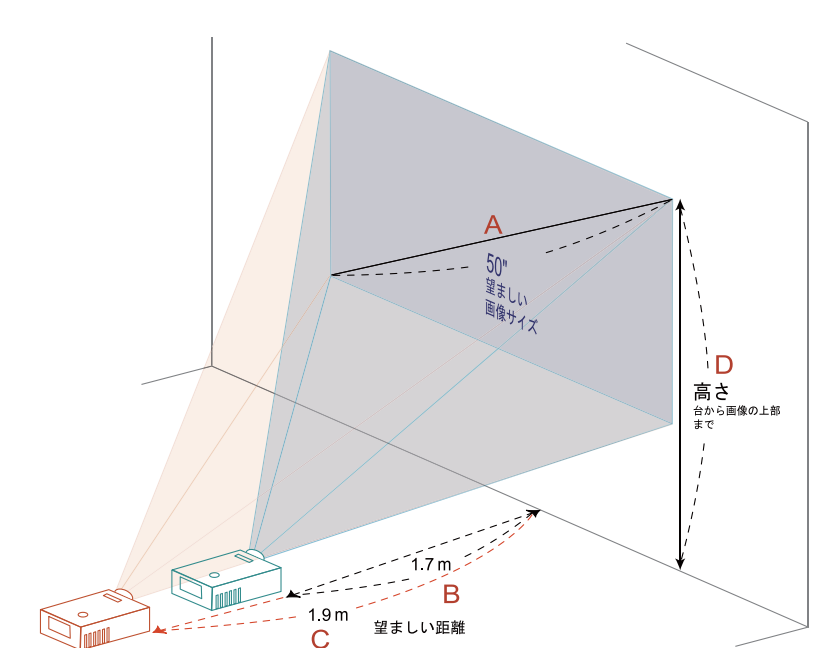

以下の表には、位置またはズームリングを調整して目的の画像サイズを表示する方 法が示されています。例:50"の画像サイズを表示するには、プロジェクタをスク リーンから 1.7 m ~ 1.9 m の距離にセットし、それに従ってズームレベルを調整し ます。

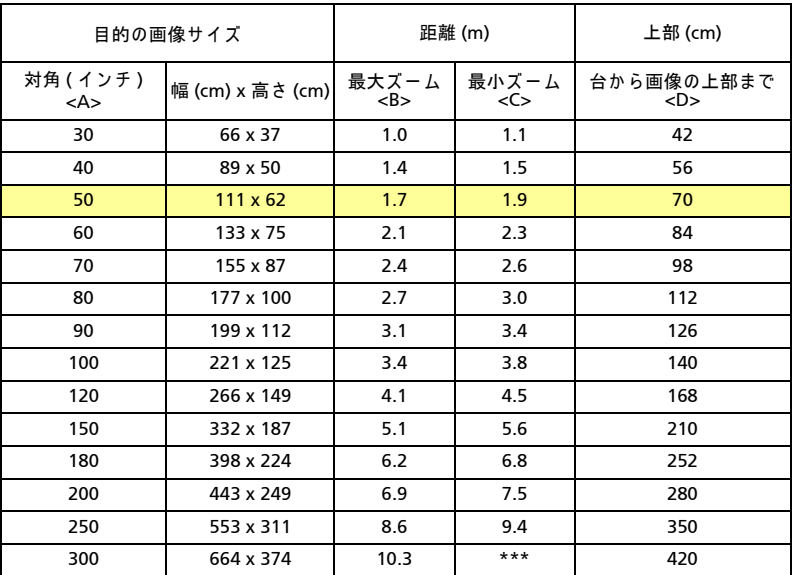

ズーム比 : 1.1x

# <span id="page-23-0"></span>ユーザーコントロール

### <span id="page-23-1"></span>インストールメニュー

インストールメニューには、プロジェクタの取り付けや保守に関するオンスクリー ンディスプレイ (OSD) があります。OSD メッセージは、「信号入力がありません」 と い う メ ッ セ ー ジ が画面に表示 さ れ て い る と き の み お使い く だ さ い。

メニューオプションには、画面サイズや距離、フォーカス、キーストーン補正など の設定や調整が含まれます。

- 1 コントロールパッドの**「電源」**ボタンを押して、プロジェクタの電源をオンに し ます。
- 2 コントロールパッドの「メニュー」ボタンを押して OSD を起動し、プロジェ ク タ の取 り 付け ル や保守 を お こ な い ま す。

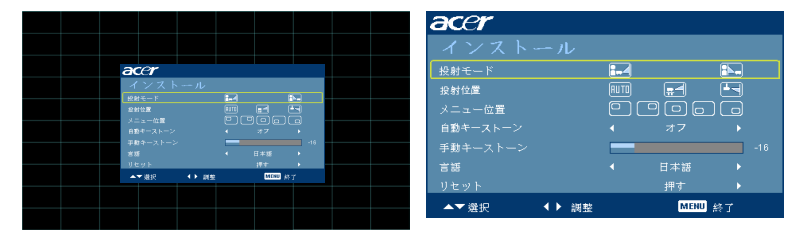

- 3 背景のパターンはガイドとして作動し、画面サイズや距離、フォーカスなどの 構成や位置合わせ設定を調整します。
- 4 インストールメニューには、次のオプションが含まれます。
	- •映写方法
	- •投影位置
	- •メ ニ ュ ー位置
	- •キーストーン設定
	- •言語設定
	- ●工場出荷時機能へのリセット

上下矢印キ ー を使用 し て オ プ シ ョ ン を選択 し 、 左右矢印キ ー を使用 し て選択 したオプション設定を調整し、右矢印キーを使用してサブメニューには入り 機能 を設定 し ま す。 新 し い設定は メ ニ ュ ー を終了す る と き に、 自動的に保存 されます。

5 いつでもメニューボタンを押すとメニューを終了し、Acer のようこそ画面に 戻り ます。

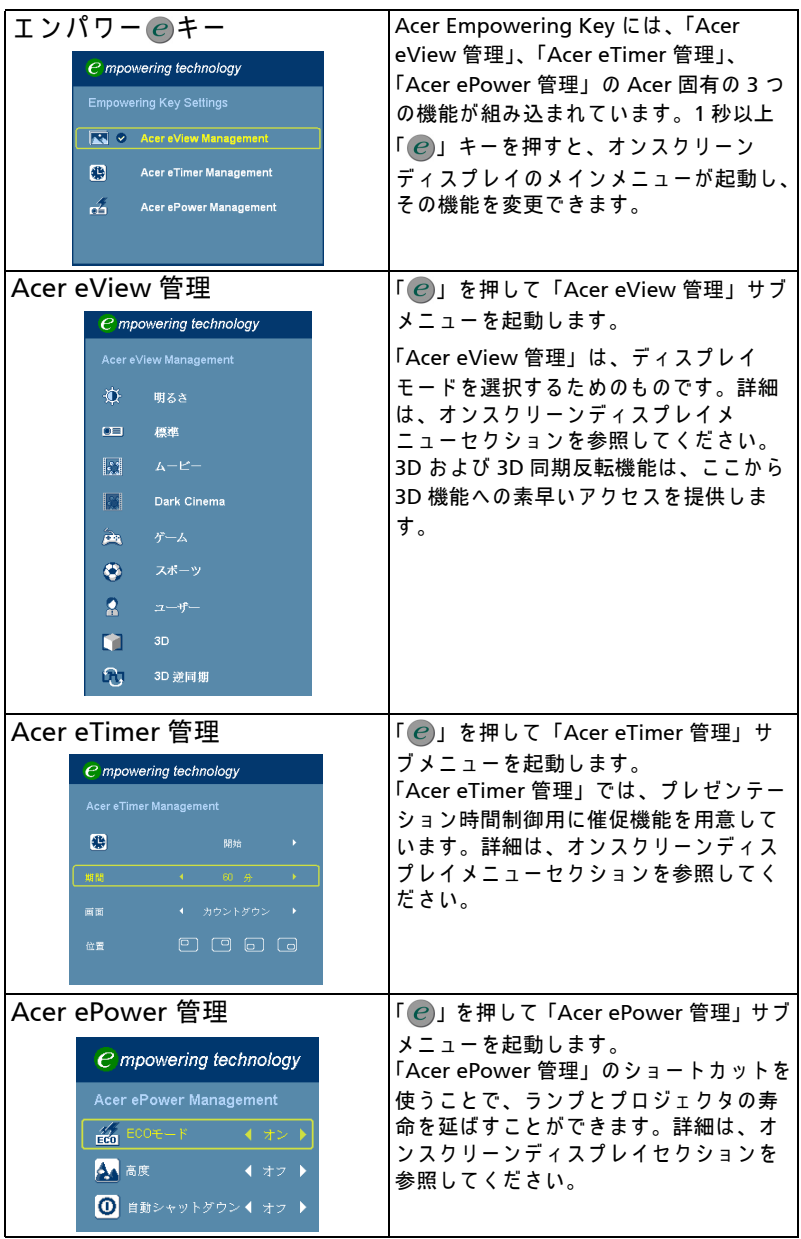

# <span id="page-24-0"></span>Acer Empowering Technology

### <span id="page-25-0"></span>オンスク リーンディスプレイ (OSD) メニュー

プロジェクタにはマルチリンガル OSD が装備されているため、画像を調整し、さ まざまな設定を変更することができます。

OSD メニューを使用する

- OSD メニューを開くには、リモコンで「メニュー」を押します。
- OSD が表示されているとき、(▲) (▼) キーを使用してメインメニューのアイテ ムを選択します。目的のメインメニューアイテムを選択した後、(▶)を押して 機能設定用のサブメニューに入ります。
- (▲)(♥) キーを使用して目的のアイテムを選択し、(◀)(▶)キーを使用して設定 を調整 し ま す。
- サブメニューで調整する次のアイテムを選択し、上で説明したように調整し ます。
- リモコンの「メニュー」を押すと、画面はメインメニューに戻ります。
- OSD を終了するには、リモコンで「メニュー」を再び押します。OSD メ ニューが閉じ、プロジェクタは新しい設定を自動的に保存します。

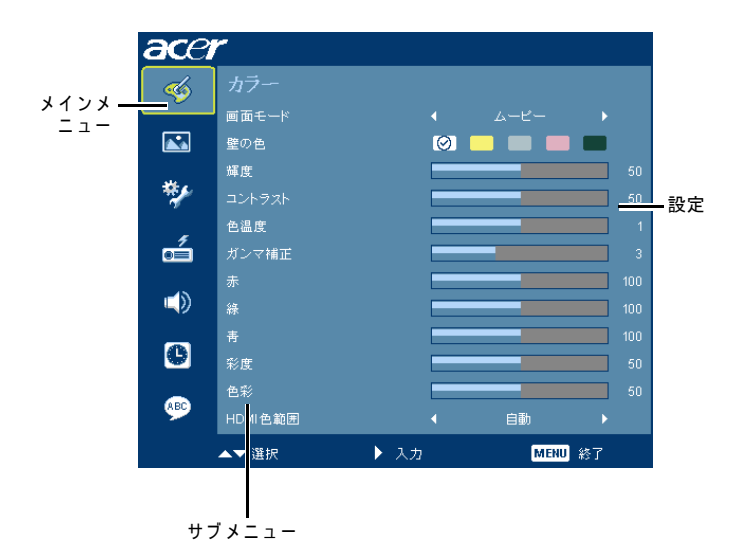

<span id="page-26-0"></span>カラー

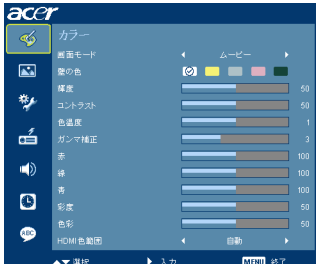

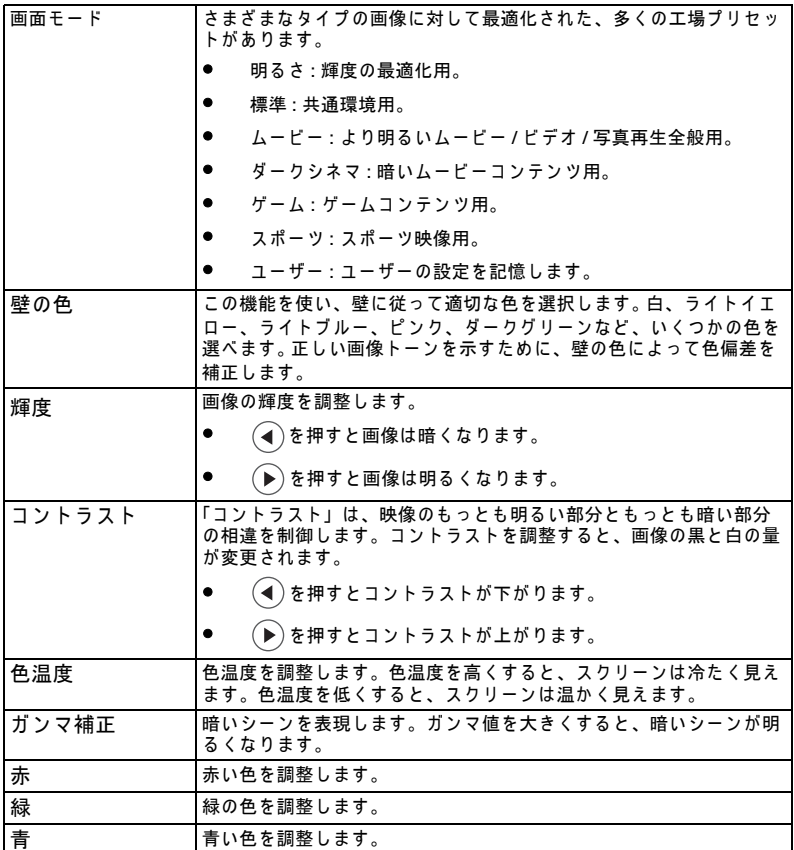

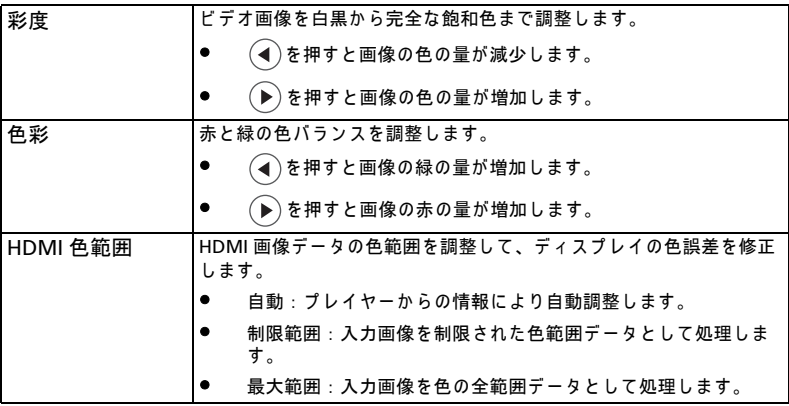

<span id="page-27-0"></span>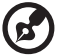

----------------注:「彩度」と「色彩」は、コンピュータモードまたは DVI モードの下ではサ

ポー ト されていません。

注: 「HDMI 色範囲」機能は DVI モードでのみ対応しています。

イメージ

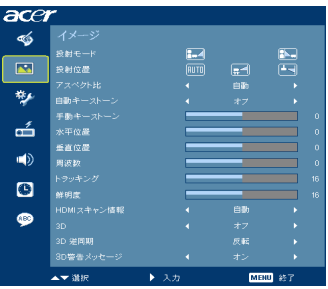

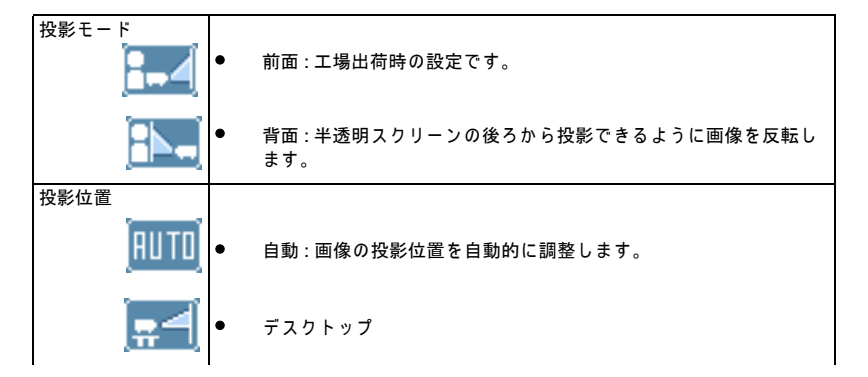

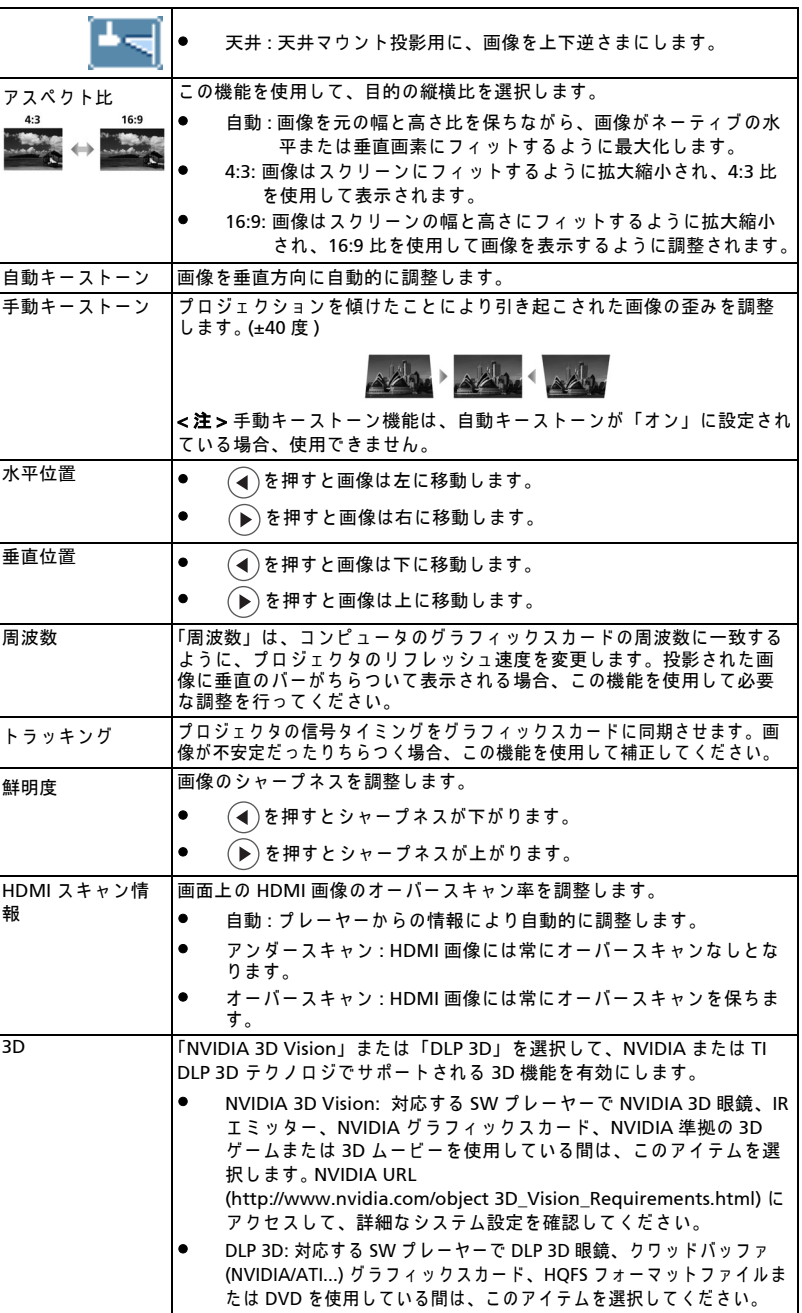

● オフ : 3D モードをオフにします。

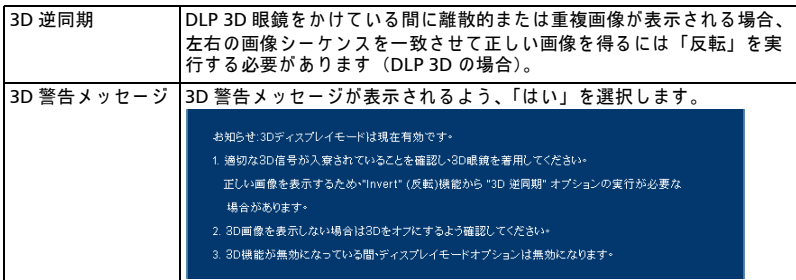

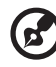

--------- $\blacksquare$ 

注:「水平位置」、「垂直位置」、「周波数」および「トラッキング」機能は DVI ま たは ビ デオ モー ド ではサポー ト されていません。 注 : 「鮮明度」 機能は、 DVI およびコンピ ュータモードではサポート されてい ません。 注:NVIDIA 3D Vision を使用している間、NVIDIA web サイトからこのプロ ジェ ク タ を サ ポ ー ト す る グ ラ フ ィ ッ ク ス カ ー ド に 合 っ た 最 新 の NVIDIA 3D Vision ドライバをダウンロードし、インストールしてください。 注:3D ディスプレイを正しく表示するには、グラフィックスカードの 3D アプ リ ケ ー シ ョ ン プ ロ グ ラ ム を正 し く 設定す る必要が あ り ま す。 注 : 立体プ レ ー ヤ ー や DDD TriDef メデ ィ アプレーヤーなどの SW プレーヤー は、 3D フ ォ ー マ ッ ト フ ァ イ ル を サポー ト で き ます。 これらの 3 つのプレー ヤーは、以下の Web ページでダウンロードできます。

- NVIDIA 立体 3D ビデオプレーヤー : http://www.nvidia.com/object/3D\_Drivers\_Downloads.html
- 立体プ レ ー ヤ ー ( 試行版 ): http://www.3dtv.at/Downloads/Index\_en.aspx
- DDD TriDef メデ ィ アプレーヤー ( 試行版 ): http://www.tridef.com/download/TriDef-3-D-Experience-4.0.2.html

注: 「3D 逆同期」は、3D が有効になっているときのみ使用できます。

注: プロジェクタの電源をオンにしたときまだ 3D が有効になっていれば、注意 喚起画面が表示 さ れ ま す。目的に従 っ て、 設定 を調整 し て く だ さ い。

# <span id="page-30-0"></span>設定

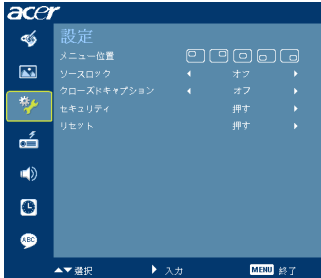

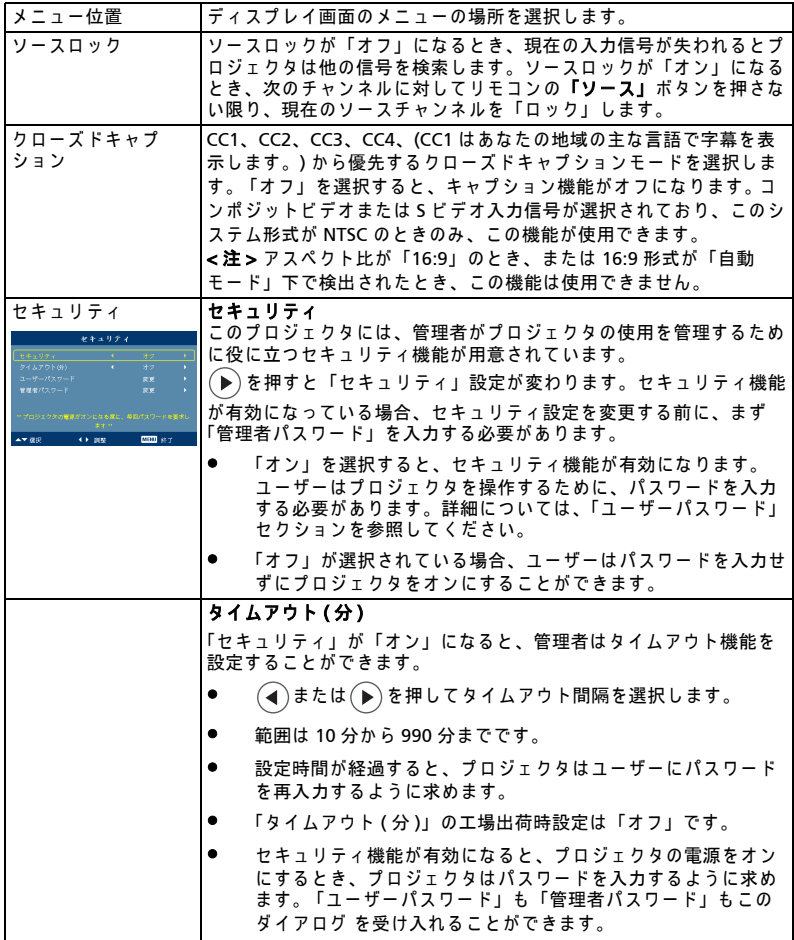

22

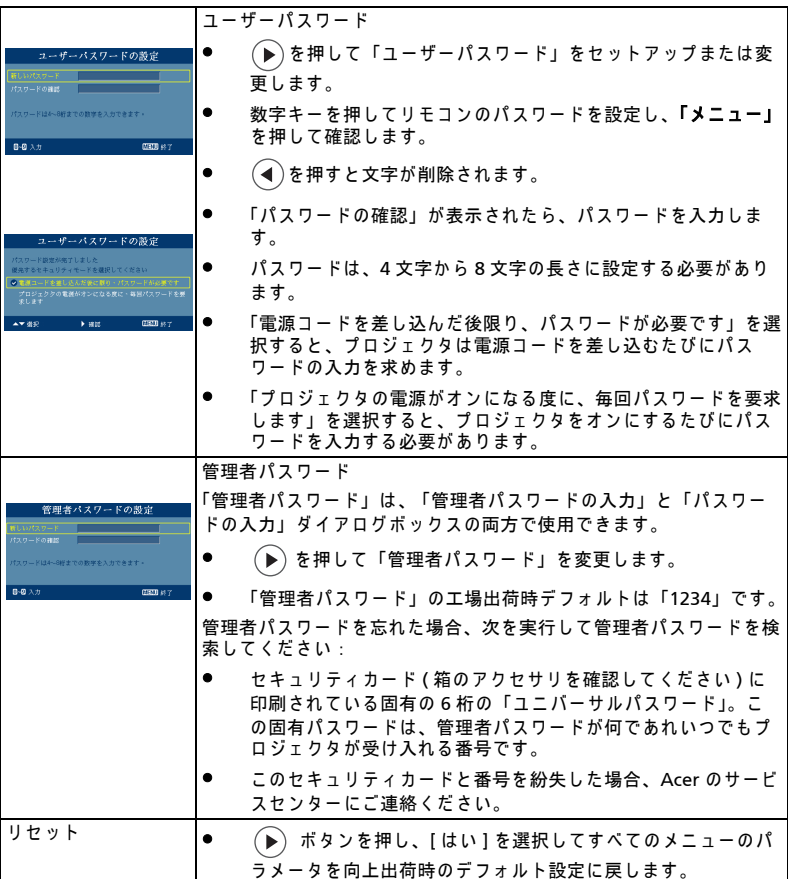

### <span id="page-32-0"></span>投射設定

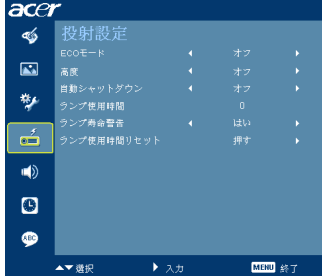

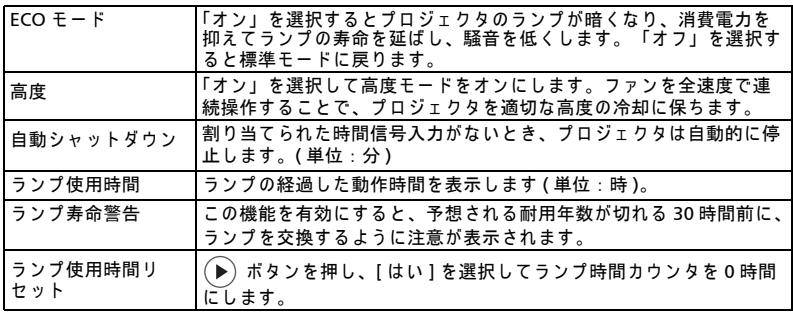

<span id="page-32-1"></span>オーディオ

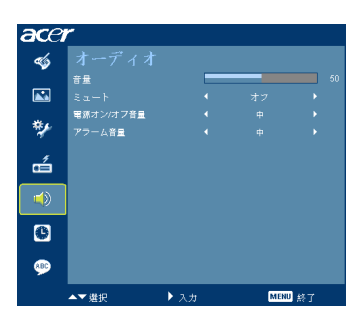

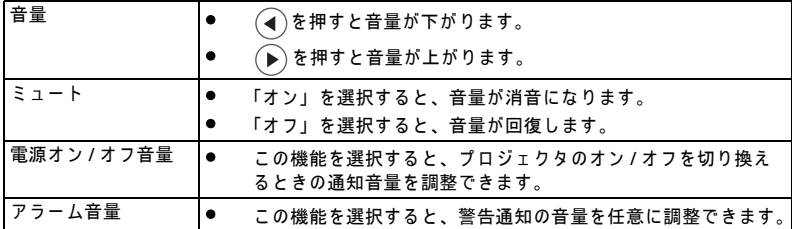

<span id="page-33-0"></span>24

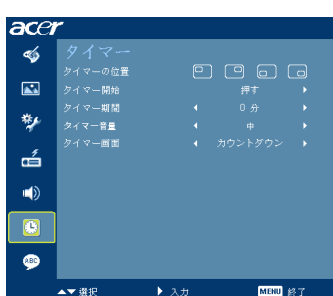

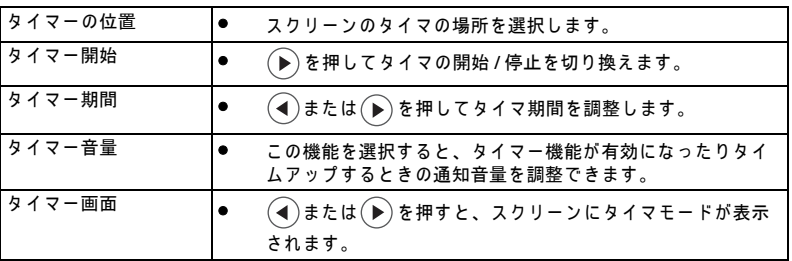

<span id="page-33-1"></span>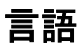

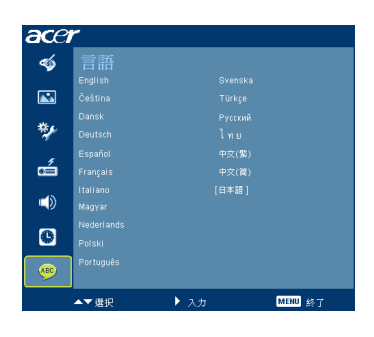

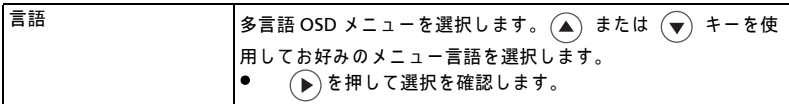

<span id="page-34-0"></span>付録

### <span id="page-34-1"></span>トラブルシューティング

Acer プロジェクタに問題が発生した場合、次のトラブルシューティングガイドを 参照 し て く だ さ い。 そ れ で も問題が解決 し な い場合、 最寄 り の再販売業者ま た は **サービスセンターにご連絡ください。** 

#### 画像の問題 と ソ リ ュ ー シ ョ ン

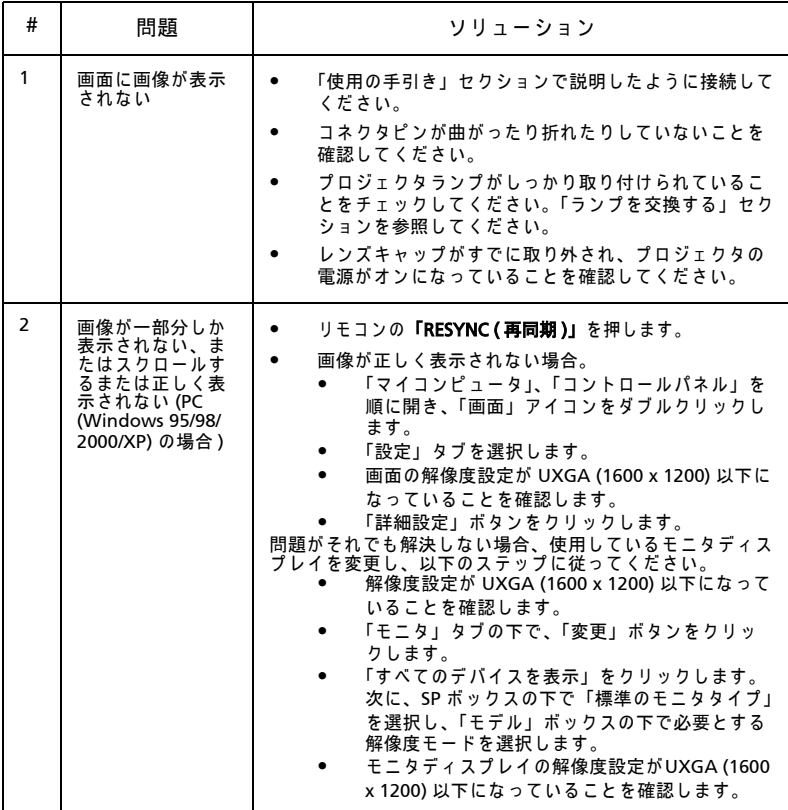

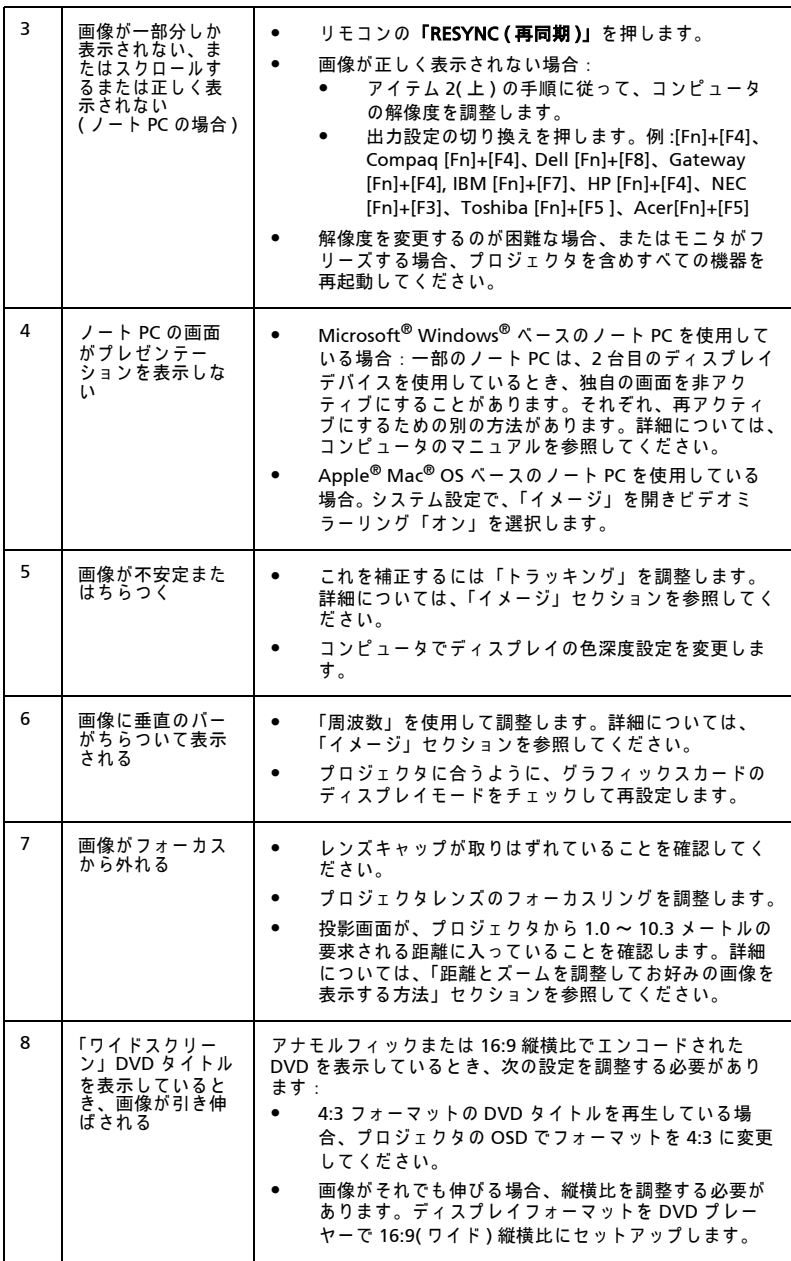

日本語

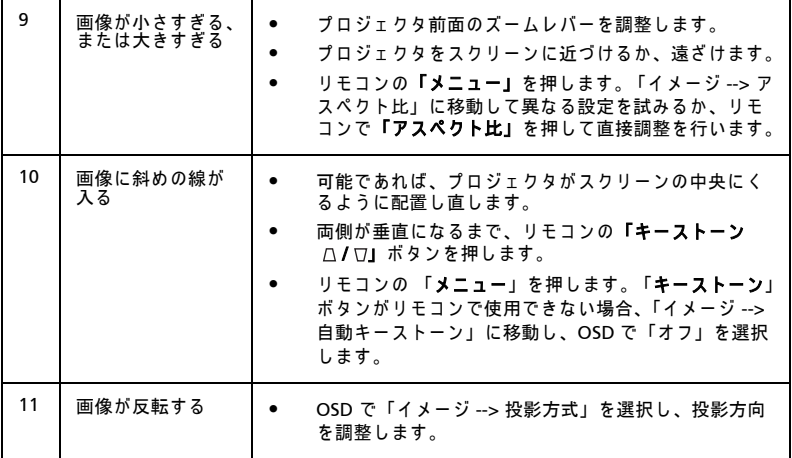

### プロジェクタの問題

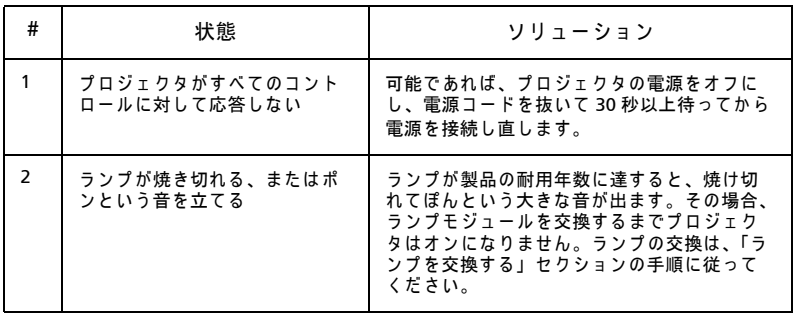

### OSD メ ッセージ

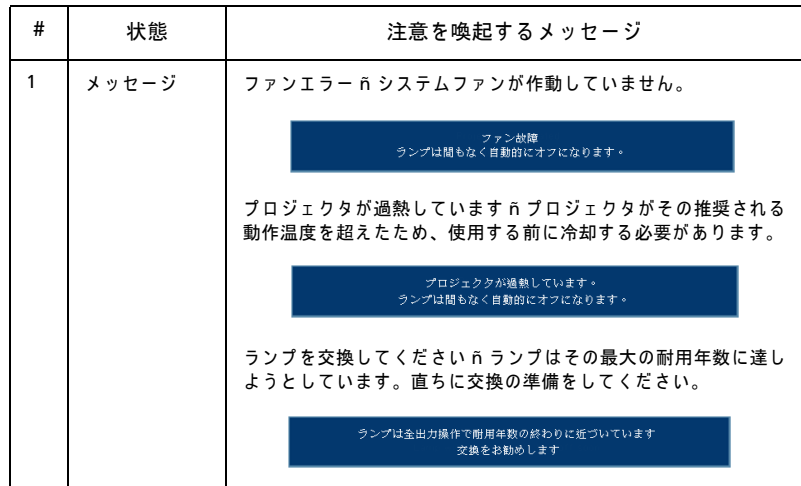

### <span id="page-38-0"></span>LED メ ッセージ

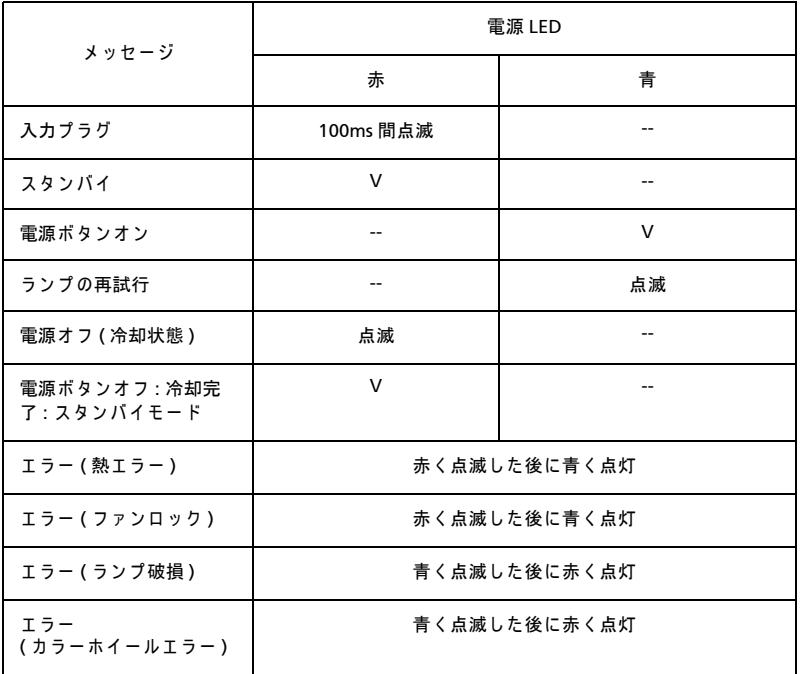

<span id="page-39-0"></span>ドライバーを使用してカバーからネジを取り外し、ランプを取り出します。

プロジェクタはランプの寿命を検出します。 警告メッセージ「ランプは全出力操作 で耐用年数の終わりに近づいています。 交換をお勧めします )」が表示されます。 このメッセージが表示されたら、ランプ交換をお勧めします。ランプを交換する前 に、 プ ロ ジ ェ ク タ を少な く と も 30 分間冷却 し て く だ さ い。

警告 : ランプコンポーネントが熱くなっています。ランプを交換する 前に冷却してください。

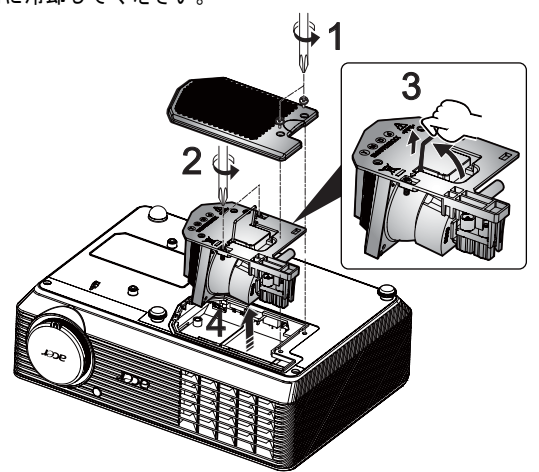

**ランプを交換するには、次の手順に従います** 

- 1 電源ボタンを押して、プロジェクタの電源をオフにします。
- 2 プロジェクタを少なくとも 30 分間冷却します。
- 3 電源 コードを取り外します。
- 4 ドライバーを使用してカバーからネジを取り外します。(図#1)
- 5 カバーを押し上げて取り外します。
- 6 ランプモジュールを固定していた2本のネジを取り外し (図 #2)、ランプバー を引き上げ ます ( 図 #3)
- 7 ラ ン プ モジ ュ ール を引き出し ます。 ( 図 #4)

ラ ン プ モ ジ ュ ー ル を交換す る に は、 前の手順の逆 を行い ま す。

警告: 人が 負傷 する 危険 が あるため、 ランプ モジュール を 落と し たり または ランプ の雷球に 触れないで ください。 雷球を 落とすと 粉々に 割れて 負傷 の 原因 と なります。

### <span id="page-40-0"></span>天井への取り付け

天井取付を使用してプロジェクタを取り付ける場合、以下のステップを参照してく ださい。マウントベースのオプション取り扱いを行っておりません。市販製品をご 利用ください。

1 天井の し っ か り し た構造の丈夫な部分に 4 つの穴を開け、 マ ウ ン ト ベース を 取り付けます。

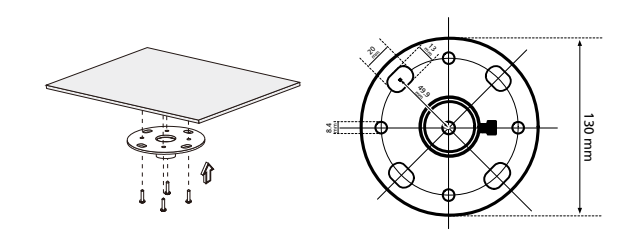

(၄ 注:ネジは別売です。お使いの天井に合わせて、適切なネジをご用意 く だ さ い。

2 適切なタイプの4本のシリンダネジを使用して天井ロッドを固定します。

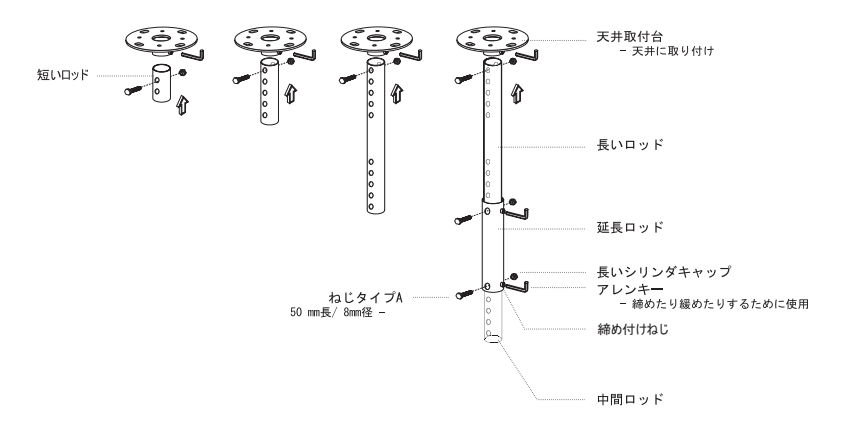

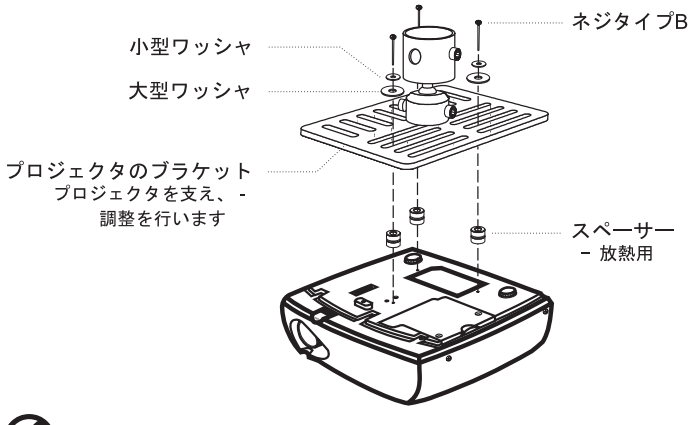

注: 熱が適切に分散されるように、ブラケットとプロジェクタの間に 十分な ス ペ ー ス を開け る よ う に お勧め し ま す。 必要に応 じ て、 2 つ の ワ ッ シ ャ で補強 し て く だ さ い。

4 シーリングブラケットをシーリングロッドに取り付けます。

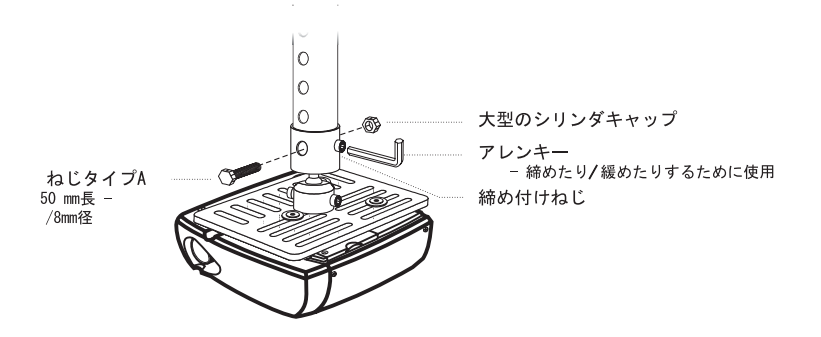

Ø

日本語

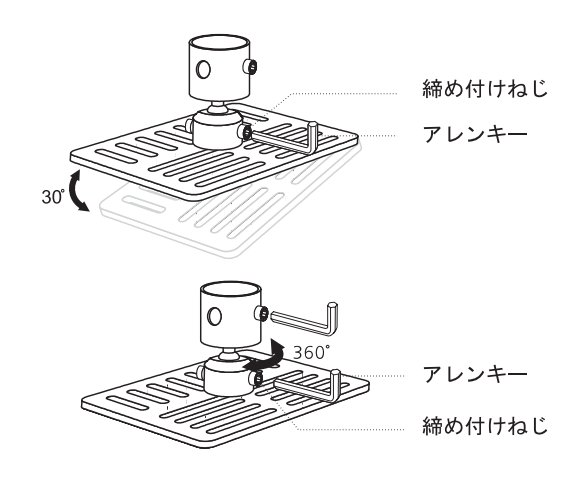

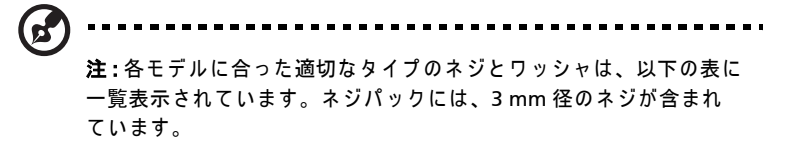

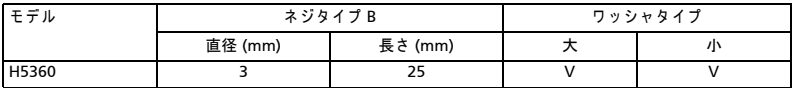

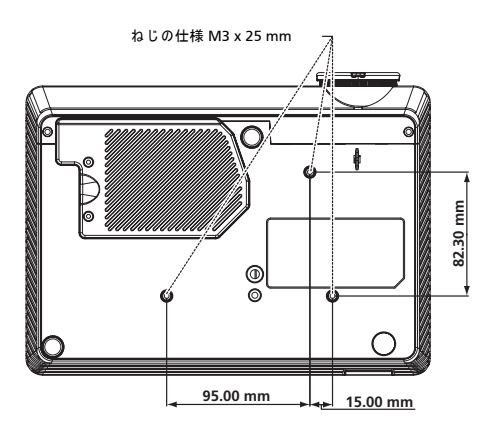

### <span id="page-43-0"></span>仕様

以下に一覧表示する仕様は、予告なしに変更することがあります。最終仕様につい ては、 Acer が公表す る マ ー ケ テ ィ ン グ仕様 を参照 し て く だ さ い。

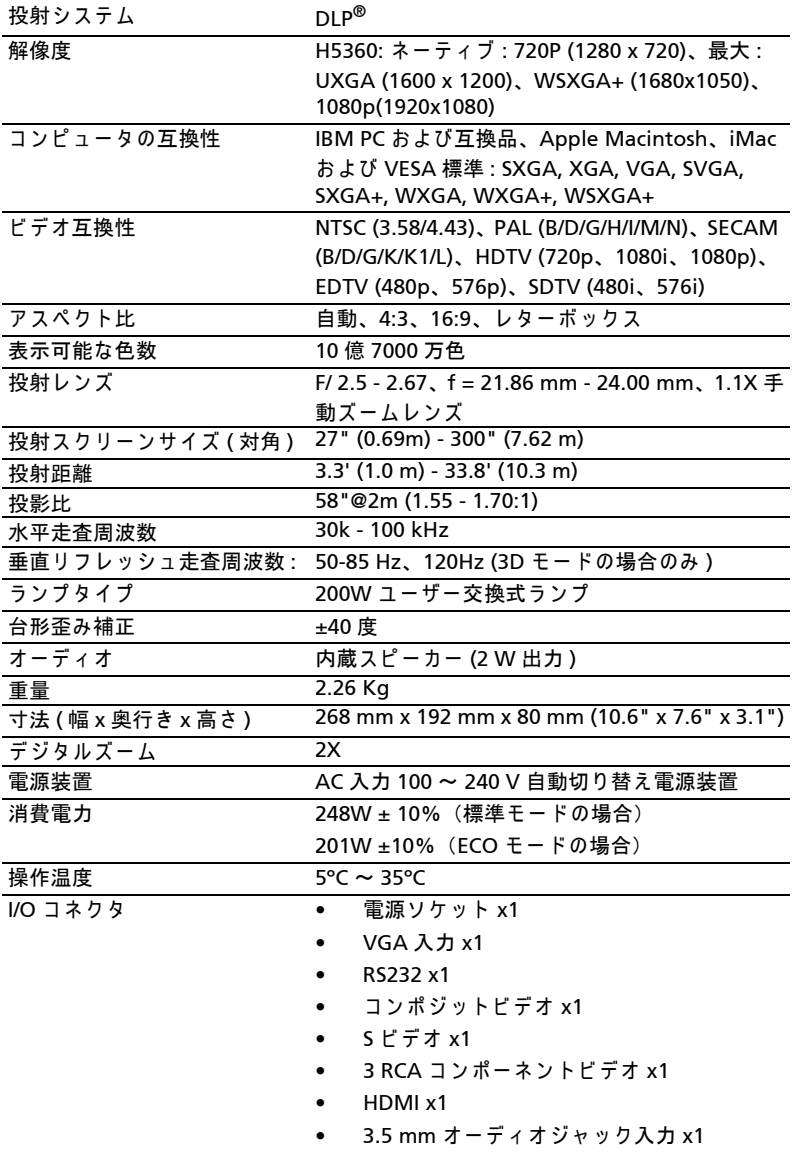

- 標準パッケージの内容 AC 電源コード x1
	- VGA ケーブル x1
	- コンポジットビデオケーブル x1
	- リモコン x1
	- 電池 x 1 ( リモコン用)
	- ユーザーズガイド (CD-ROM) x1
	- クイックスタートガイド x1
	- セキュリティカード x1
	- キャリーケース x1

\*設計と仕様は、予告なしに変更することがあります。

# <span id="page-45-0"></span>互換モード

### A. VGA アナログ

1 VGA アナログ - PC 信号

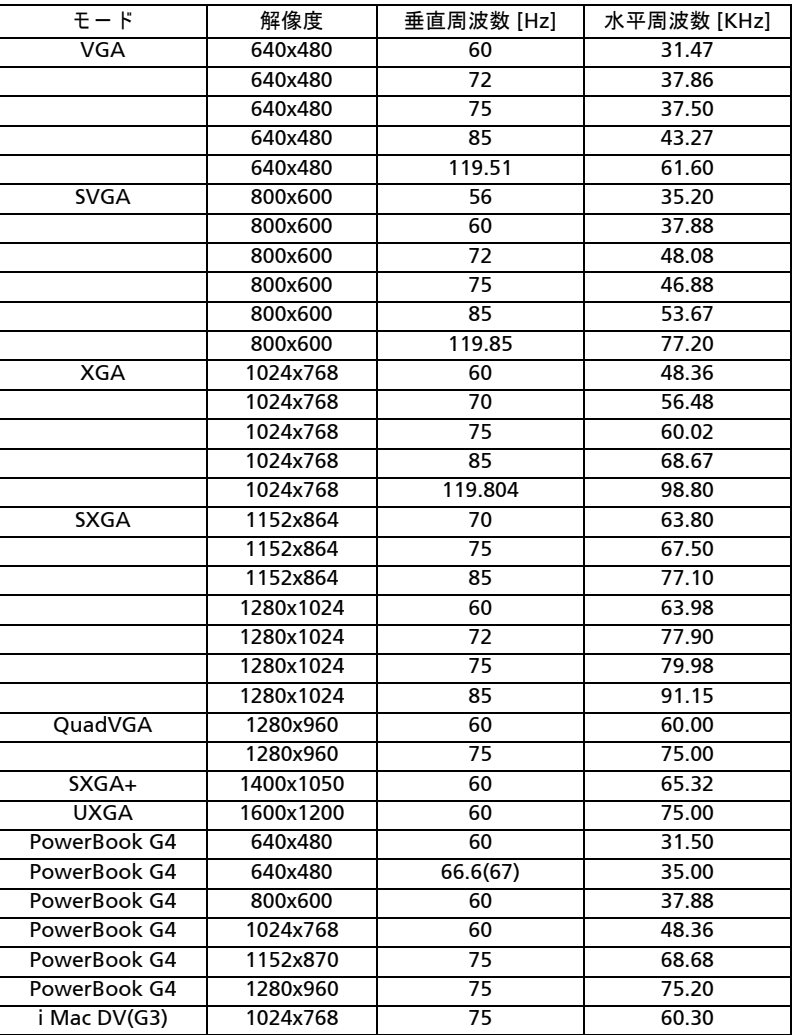

2 VGA アナログ - 拡張ワイドタイミング

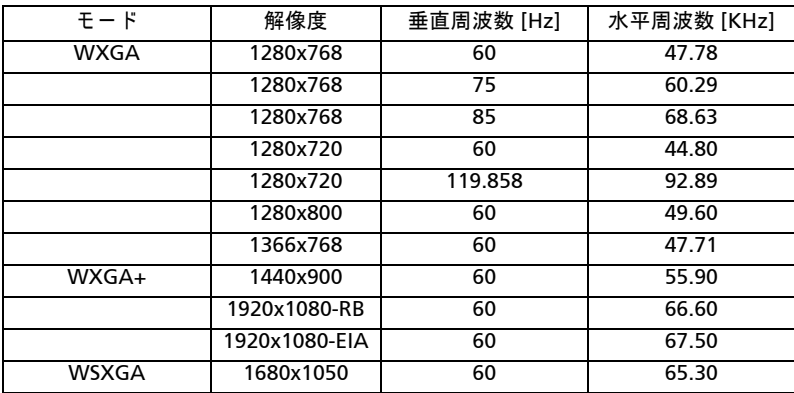

3 VGA アナログ - コンポーネント信号

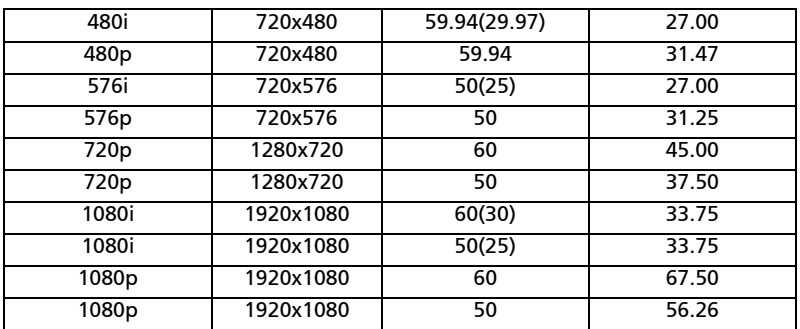

B. HDMI デジタル

#### (1) HDMI - PC 信号 (DVI と同じ )

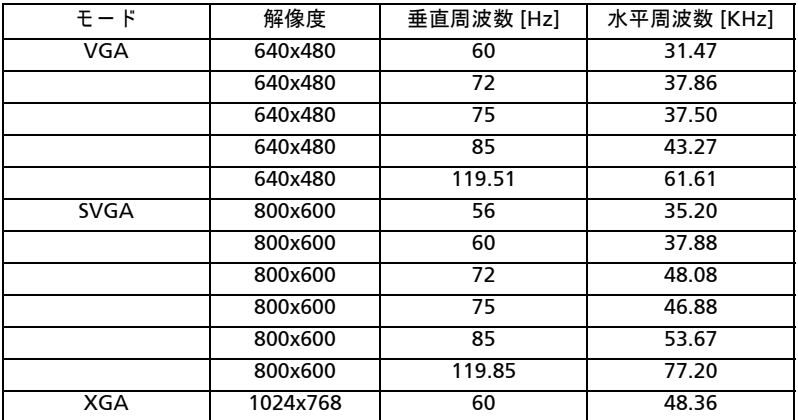

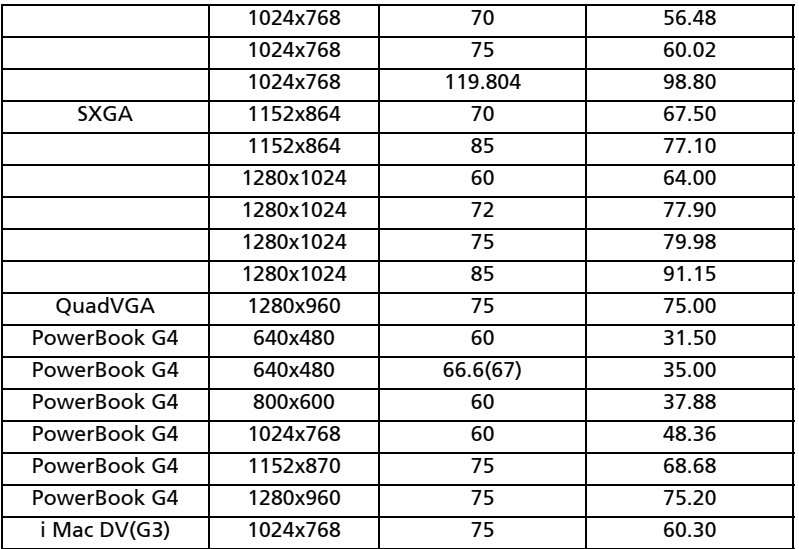

#### (2) HDMI - 拡張ワイドタイミング (DVI と同じ)

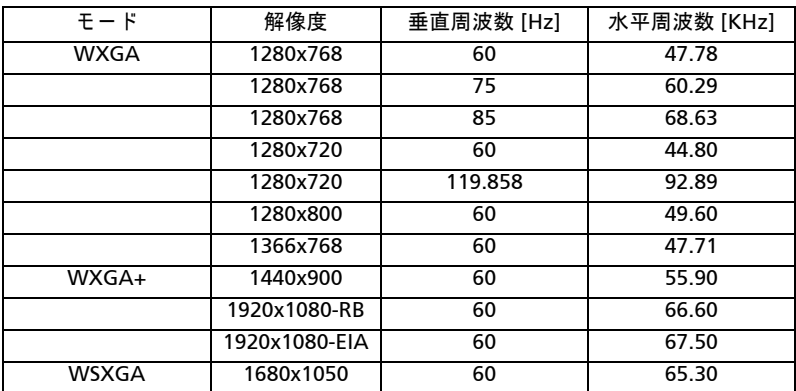

### (3) HDMI - ビデオ信号

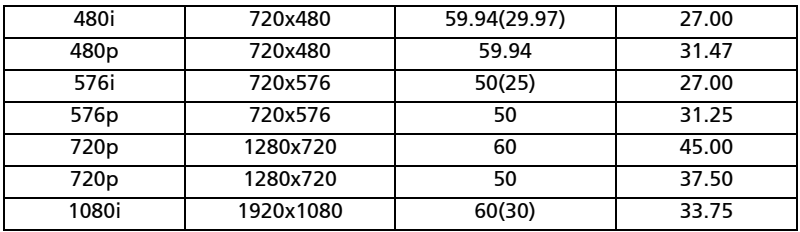

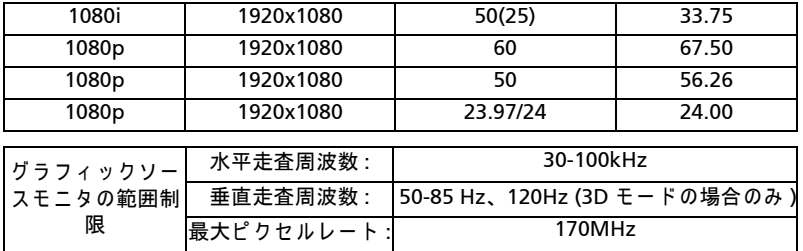

39

40

# <span id="page-49-0"></span>規制 と 安全に関す る通知

#### FCC 通知

本装置は、 FCC 基準パート 15 に準ずる Class B のデジタル雷子機器の制限事項に 準拠しています。これらの制限事項は、住宅地域で使用した場合に生じる可能性の ある電磁障害を規制するために制定されたものです。本装置は高周波エネルギーを 生成し使用しています。また、高周波エネルギーを放射する可能性があるため、指 示に従って正しく設置しなかった場合は、無線通信に障害を及ぼす可能性がありま す。

しかしながら、特定の設置状況においては電波障害を起こさないという保証はあり ません。本装置がラジオやテレビの受信に障害を与えていないかを判断するには、 本装置の電源 を オ ン オ フ し て み ま す。 受信障害が発生 し て い る場合に は、 以下の方 法で受信障害を改善することをお勧めします。

- 受信 ア ン テ ナ の方向ま た は設置位置 を変え る。
- 本装置 と 受信機の距離 を離す。
- 本装置 と 受信機の電源系列を別の回路に す る。
- 販売店やラジオ / ビデオの専門技術者に問い合わせる。

### 通知 : シールドされたケーブル

他の コ ン ピ ュ ー タ装置に対す る接続は す べ て、 FCC 規制に準拠す る た め に、 シ ー ル ド さ れ た ケ ー ブ ル を使用 し て行 う 必要が あ り ま す。

### 通知 : 周辺機器

Class B 制限への準拠を認定された周辺機器 ( 入出力デバイス、端末、プリンタな ど ) の み が本機器に接続で き ま す。認定 さ れ て い な い周辺機器で操作す る と 、 ラ ジ オやテレビの受信に障害がおよぶ可能性があります。

### 注意

FCC 準拠に責任を持つ第三者からの明確な許可を受けることなく、本体に承認され ていない変更や改造が行われた場合には、本装置を使用する権利が規制される場合 があ り ます。

### 操作条件

本製品は FCC 規則パート 15 に準拠しています。操作は次の2 つの条件に規制され ます: (1) 電波障害を起こさないこと、(2) 誤動作の原因となる電波障害を含む、受 信 さ れ た す べ て の電波障害に対 し て正常に動作す る こ と 。

### 通知 : カナダのユーザー

この Class B デジタル機器はカナダ ICES-003 に準拠しています。

### Remarque à l'intention des utilisateurs canadiens

Cet appareil numérique de la classe B est conforme a la norme NMB-003 du Canada.

### 欧州連合諸国に対す る適合宣言

Acer は こ こ に、 こ の プ ロ ジ ェ ク タ シ リ ー ズ が指令 1999/5/EC の基本要件お よ び そ の他の関連条項に準拠していることを宣言します。

ロ シ ア の規制認証へ の準拠

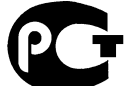

**ME61** 

無線装置の規制通知

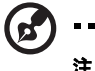

注: 以下の規制情報は、ワイヤレス LAN と Bluetooth の両方または そのいずれかを搭載したモデル用です。

### 全般

本製品は、ワイヤレス使用を承認された国または地域の無線周波数および安全基準 に準拠しています。設定によっては、本製品には (ワイヤレス LAN と Bluetooth モジュールの両方またはそのいずれかなどの)ワイヤレス無線デバイスが含まれる こともあれば含まれないこともあります。

### カナダ - 免許取得免除低電力無線 通信機器 (RSS-210)

a 一般情報 操作は次の2つの条件に規制されます: 1. 電波障害を起こさないこと、 2. 誤動作の原因となる電波障害を含む、受信されたすべての電波障害に 対して正常に動作すること。

b 2.4 GHz 帯域で の操作 認可されたサービスへの電波障害を防ぐために、本デバイスは屋内で操 作するように意図され、屋外での取り付けには使用許可が必要です。

### 適用可能な国のリスト

本デバイスは使用する国の規制と制約に厳密に従って使用される必要があります。詳細につい ては、使用する国の地方自治体にお問い合わせください。最新の国リストについては、http:// ec.europa.eu/enterprise/rtte/implem.htm を参照 し て く だ さ い。

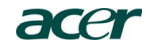

 Acer Incorporated 8F, 88, Sec. 1, Hsin Tai Wu Rd., Hsichih Taipei Hsien 221, Taiwan

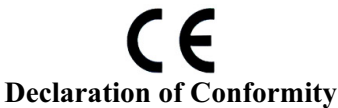

**We,**

**Acer Incorporated**

8F, 88, Sec. 1, Hsin Tai Wu Rd., Hsichih, Taipei Hsien 221, Taiwan Contact Person: Mr. Easy Lai, e-mail:easy\_lai@acer.com.tw And,

**Acer Europe SA**

Via Cantonale, Centro Galleria 2 6928 Manno Switzerland

Hereby declare that:

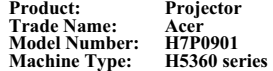

Is compliant with the essential requirements and other relevant provisions of the following EC directives, and that all the necessary steps have been taken and are in force to assure that production units of the same product will continue comply with the requirements.

#### **EMC Directive 2004/108/EC as attested by conformity with the following harmonized standards:**

- -. EN55022, AS/NZS CISPR22, Class B
- -. EN55024
- -. EN61000-3-2 Class A
- -. EN61000-3-3

#### **Low Voltage Directive 2006/95/EC as attested by conformity with the following harmonized standard:**

-. EN60950-1

#### **RoHS Directive 2002/95/EC on the Restriction of the Use of certain Hazardous Substances in Electrical and Electronic Equipment**

-. The maximum concentration values of the restricted substances by weight in homogenous material are:

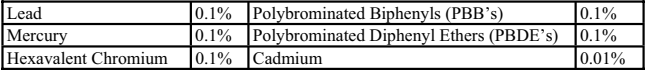

**Directive 2009/125/EC with regard to establishing a framework for the setting of ecodesign requirements for energy-related product.**

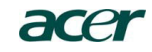

 Acer Incorporated 8F, 88, Sec. 1, Hsin Tai Wu Rd., Hsichih Taipei Hsien 221, Taiwan

**The standards listed below are applied to the product if built with WLAN module or wireless keyboard and mouse.**

# $C \in \mathbb{O}$

**R&TTE Directive 1999/5/EC as attested by conformity with the following harmonized standard:**

● Article 3.1(a) Health and Safety

-. EN60950-1 -. EN62311

● Article 3.1(b) EMC

-. EN301 489-1

-. EN301 489-17

z **Article 3.2 Spectrum Usages** 

-. EN300 328

-. EN301 893 (Applicable to 5GHz high performance RLAN).

**Year to begin affixing CE marking 2010.**

Regulation Center, Acer Inc.

\_\_\_\_\_\_\_\_\_\_\_\_\_\_\_\_\_\_\_\_\_\_\_\_\_\_\_\_\_\_\_ **Mar. 1, 2010** - **Easy Lai /Manager Date** 

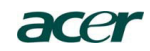

#### Acer America Corporation

333 West San Carlos St., San Jose CA 95110, U. S. A. Tel : 254-298-4000 Fax : 254-298-4147 www.acer.com

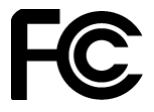

#### **Federal Communications Commission Declaration of Conformity**

**This device complies with Part 15 of the FCC Rules. Operation is subject to the following two conditions: (1) this device may not cause harmful interference, and (2) this device must accept any interference received, including interference that may cause undesired operation.** 

**The following local Manufacturer / Importer is responsible for this declaration:** 

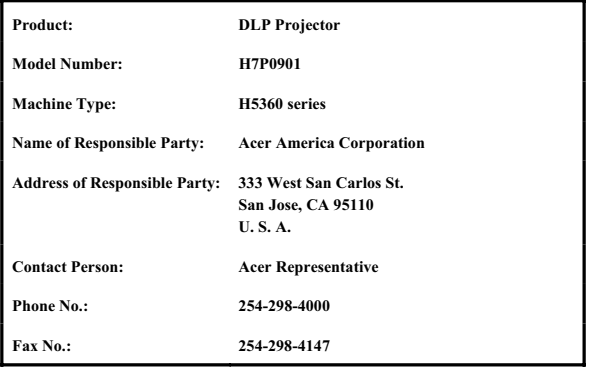